<span id="page-0-0"></span>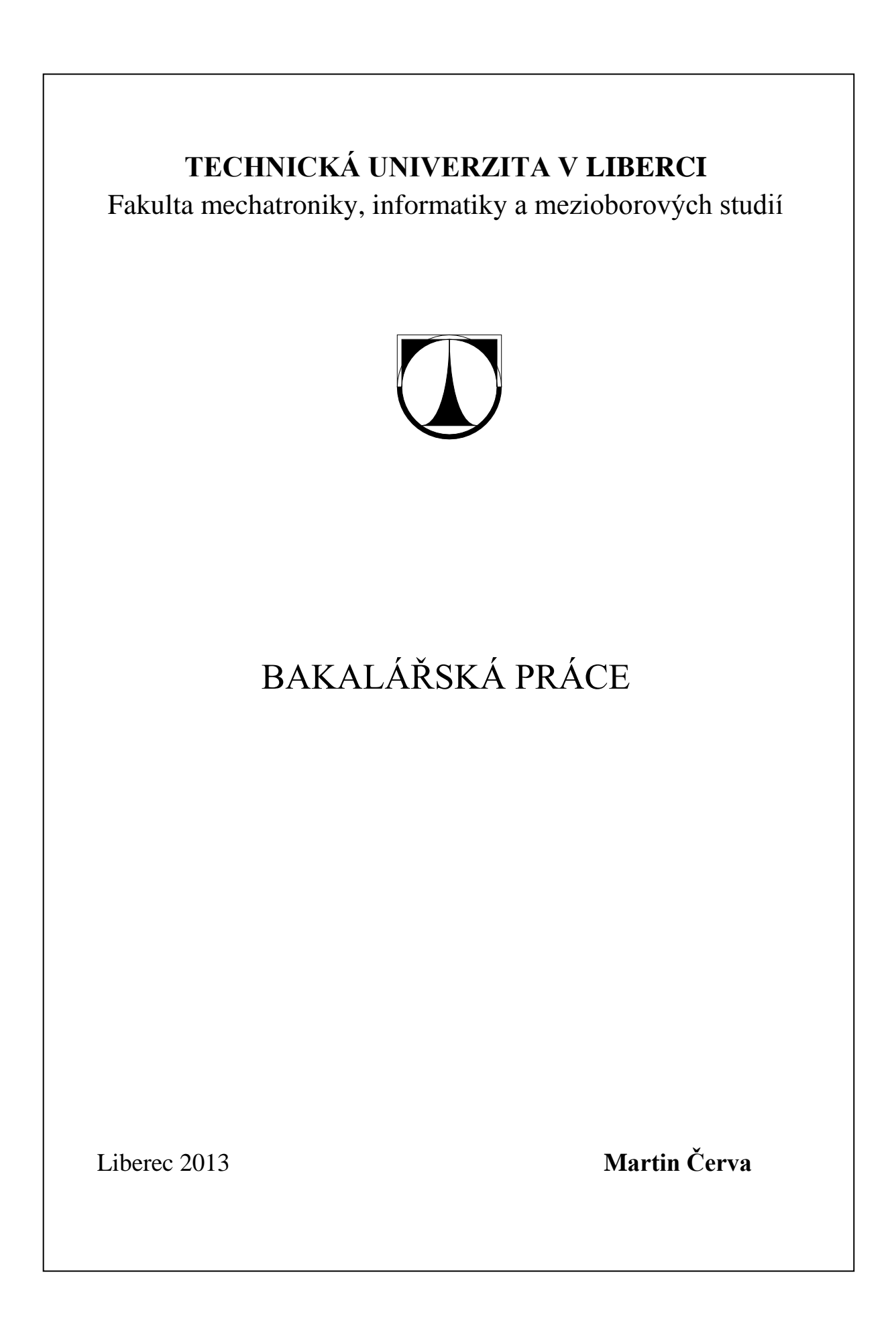

# **TECHNICKÁ UNIVERZITA V LIBERCI**

Fakulta mechatroniky, informatiky a mezioborových studií

Studijní program: B2612 – Elektrotechnika a informatika Studijní obor: 2612R011 – Elektronické, informační a řídicí systémy

# **Identifikace a model pohonu Maxon Identification and model of Maxon drive**

**Bakalářská práce**

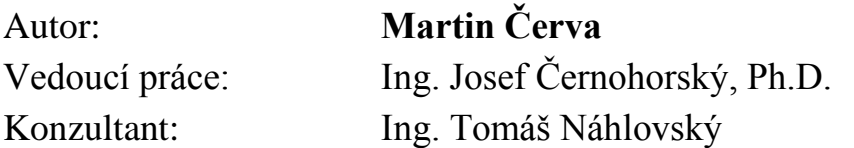

**V Liberci 16. 5. 2013**

## **Prohlášení**

Byl jsem seznámen s tím, že na mou bakalářskou práci se plně vztahuje zákon č. 121/2000 Sb., o právu autorském, zejména § 60 – školní dílo.

Beru na vědomí, že Technická univerzita v Liberci (TUL) nezasahuje do mých autorských práv užitím mé bakalářské práce pro vnitřní potřebu TUL.

Užiji-li bakalářskou práci nebo poskytnu-li licenci k jejímu využití, jsem si vědom povinnosti informovat o této skutečnosti TUL; v tomto případě má TUL právo ode mne požadovat úhradu nákladů, které vynaložila na vytvoření díla, až do jejich skutečné výše.

Bakalářskou práci jsem vypracoval samostatně s použitím uvedené literatury a na základě konzultací s vedoucím bakalářské práce a konzultantem.

Datum: 16. 5. 2013 ……………………

Podpis

## **Poděkování**

Rád bych poděkoval svému vedoucímu práce panu Ing. Josefu Černohorskému, Ph.D. za dobré vedení práce, užitečné rady a zodpovídání veškerých dotazů. Dále bych chtěl poděkovat panu Ing. Lukáši Hubkovi za jeho ochotné zaskočení za mého konzultanta Ing. Tomáše Náhlovského, který byl tou dobou na stáži v zahraničí.

#### **Abstrakt**

Tato bakalářská práce se zabývá identifikací a vytvořením modelu pohonu Maxon řady Epos. Na základě naměřených dat na reálném stejnosměrném komutátorovém motoru Maxon byl vytvářen model samotného motoru a jeho regulační struktury obsažené v řídící jednotce Epos 24/1. Model byl vytvářen v prostředí Matlab Simulink. V závěru této práce proběhlo porovnání naměřených charakteristik na reálném pohonu a na vytvořeném modelu.

**Klíčová slova:** Pohon, Motor, Regulátor, Průběh, Model

### **Abstract**

This bachelor´s thesis is concerned with identifying and creating drive model Maxon of Epos series. Based on the measured data on a real DC commutator motor Maxon was generated model of the engine itself and its regulatory structures of the control EPOS 24/1. The model was created in Matlab Simulink. The conclusion of this study was to compare the measured characteristics of a real drive to the created model.

**Keywords:** Drive**,** Motor**,** Regulator**,** Characteristic**,** Model

## Obsah

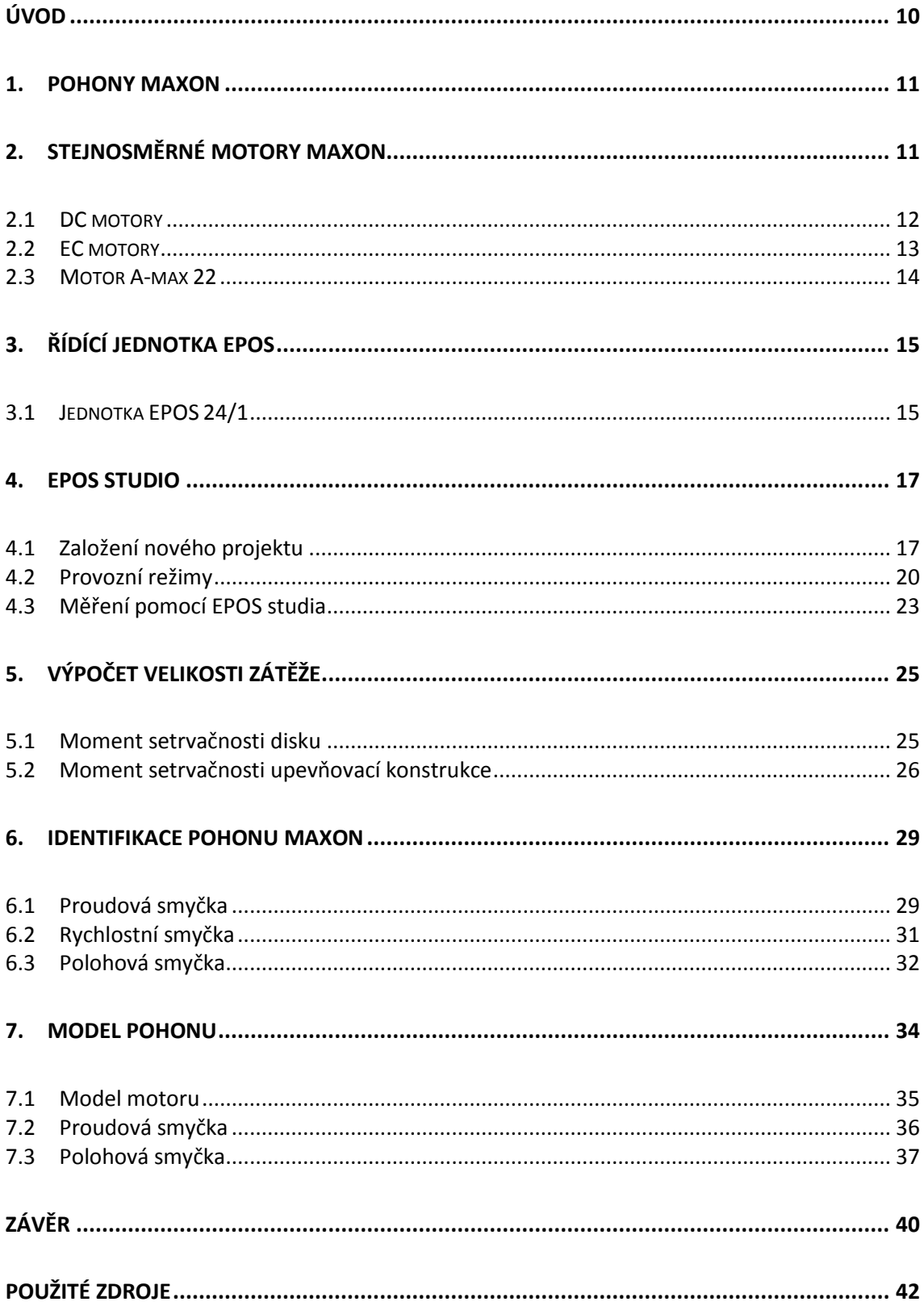

## **Seznam obrázků**

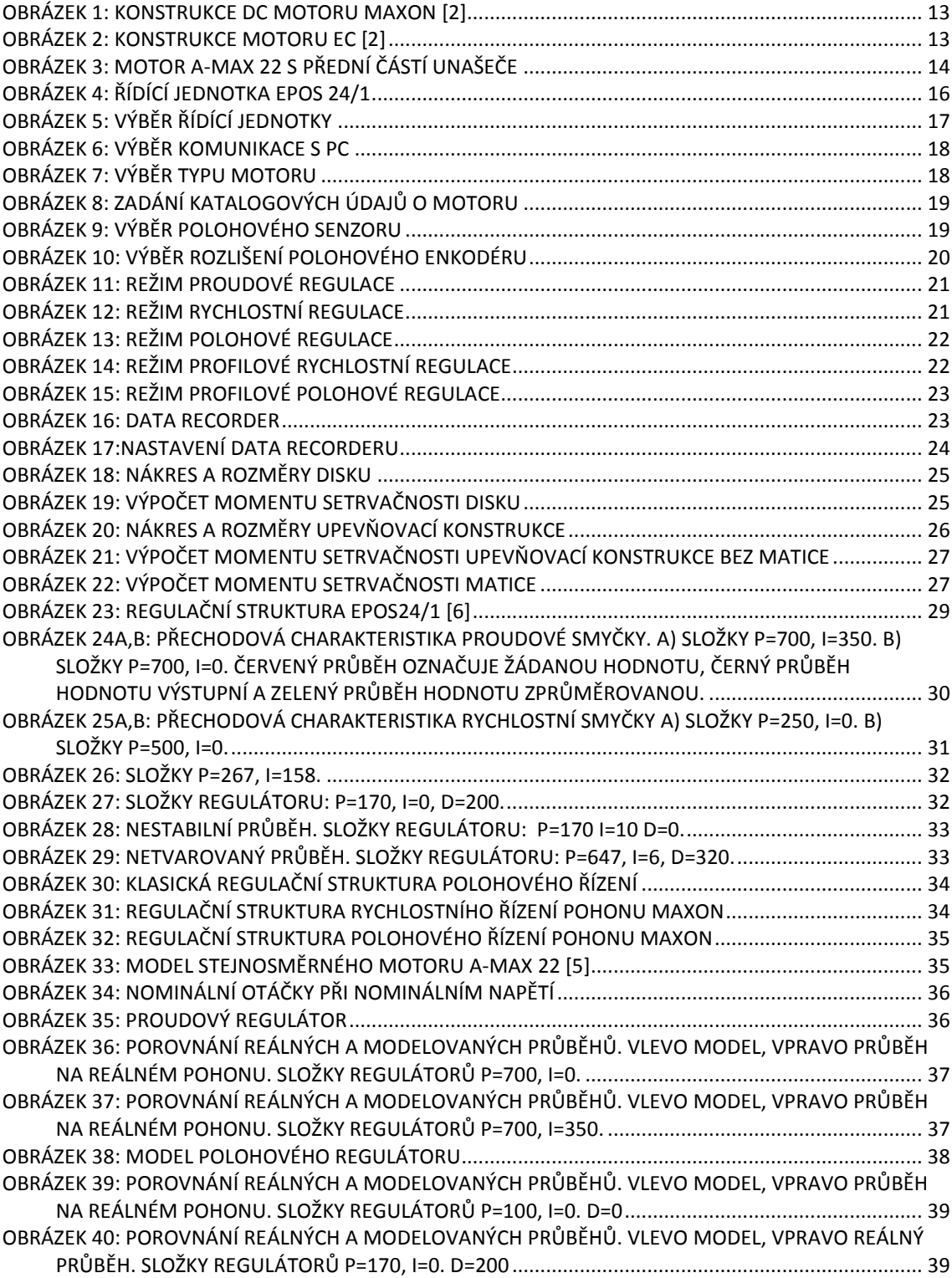

## **Seznam tabulek**

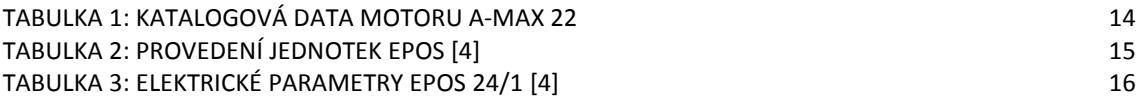

## **Úvod**

Tato práce se zabývá identifikací pohonu Maxon řady Epos a následným vytvořením modelu na základě reálných naměřených dat.

Identifikace probíhala na stejnosměrném komutátorovém motoru firmy Maxon. Otáčky tohoto motoru je možné měnit změnou velikosti napájecího napětí, nebo jsou pro úlohy s přísnějšími požadavky na přesnost řízení k dispozici řídící jednotky obsahující PI proudovou, PI rychlostní a PID polohovou regulaci. Identifikace pohonu znamenala v tomto případě změřit charakteristiky s defaultním nastavením regulátorů, dále za pomoci automatického nastavení "auto-tuning" a v poslední řadě nastavit experimentální metodou složky regulátorů tak, aby průběhy nejlépe vyhovovaly následnému vytváření modelu.

Model byl vytvářen ve vývojovém prostředí Matlab Simulink. Obsahuje samotný motor a jeho regulační strukturu. Model motoru byl sestaven na základě katalogových údajů konkrétního motoru. Modely regulace pak na základě naměřených dat.

V závěru práce je pak srovnání naměřených výsledků na reálném pohonu a výsledků naměřených na simulačním modelu.

#### <span id="page-9-0"></span>**1. Pohony Maxon**

Firma Maxon motor AG je celosvětově uznávaným výrobcem vysoce přesných pohonných systémů s výkony do 500 W už více jak 50 let.

Sortiment firmy zahrnuje kartáčové a bezkartáčové stejnosměrné motory s neželezným vinutím s výkony do 500 W, bezkartáčové ploché motory s železným jádrem s výkony do 90 W, planetové, ozubené a speciální převodovky, senzory, servozesilovače, polohové a rychlostní regulátory, high-tech CIM (Ceramic Injection Moulding) a MIM (Metal Injection Moulding) součástky a zakázkové pohony.

Využití výrobků firmy Maxon nalezneme ve zdravotnictví, průmyslové automatizaci, měřících technologiích, komunikačních technologiích, robotice, automobilovém průmyslu i v kosmonautice. [1]

## <span id="page-9-1"></span>**2. Stejnosměrné motory Maxon**

Motory malých výkonů (řádově stovek wattů) jsou jednou z největších skupin motorů. Jak ukázaly odborné studie, je to skupina pokrývající více jak 80% veškerých motorů.

Na tyto motory jsou kladeny specifické požadavky:

- jednoduchá konstrukce, minimální údržba
- vysoká dynamika pohonu
- jednoduchá regulace otáček
- minimální nebo žádné rušení
- vzájemná vazba mezi vektory magnetických polí statoru a rotoru (pro maximální mechanický moment -  $90^0$ )
- vysoký rozběhový moment pro daný pohon
- možnost polohové regulace

Firma Maxon vyrábí komutátorové, kartáčové motory s trvalými magnety, se samonosným vinutím bez železného jádra (DC) a **b**ezkartáčové motory s trvalými magnety a elektronickou regulací (EC). [2]

#### <span id="page-10-0"></span>**2.1 DC motory**

Tyto motory mají rotor tvořený pouze vinutím cívky, bez železného jádra (samonosné vinutí). Uvnitř této cívky je umístěn stator tvořený trvalým magnetem.

Výhody samonosného vinutí jsou:

- výrazné snížení indukčnosti vinutí kotvy
	- téměř odstraňuje reakci kotvy a problémy s komutací
	- snižuje opalování kartáčů a komutátoru  $\Rightarrow$  zvyšuje životnost motoru, motory jsou bezúdržbové
	- zvýšení dynamiky pohonu (snižuje se časová konstanta)
- snižuje hmotnost motoru
- zmenšuje rozměry motoru
- umožňuje zvýšení rychlosti (menší odstředivé síly)

Maxon vyrábí tři typy DC motorů. Motory RE, RE-max a A-max. [2]

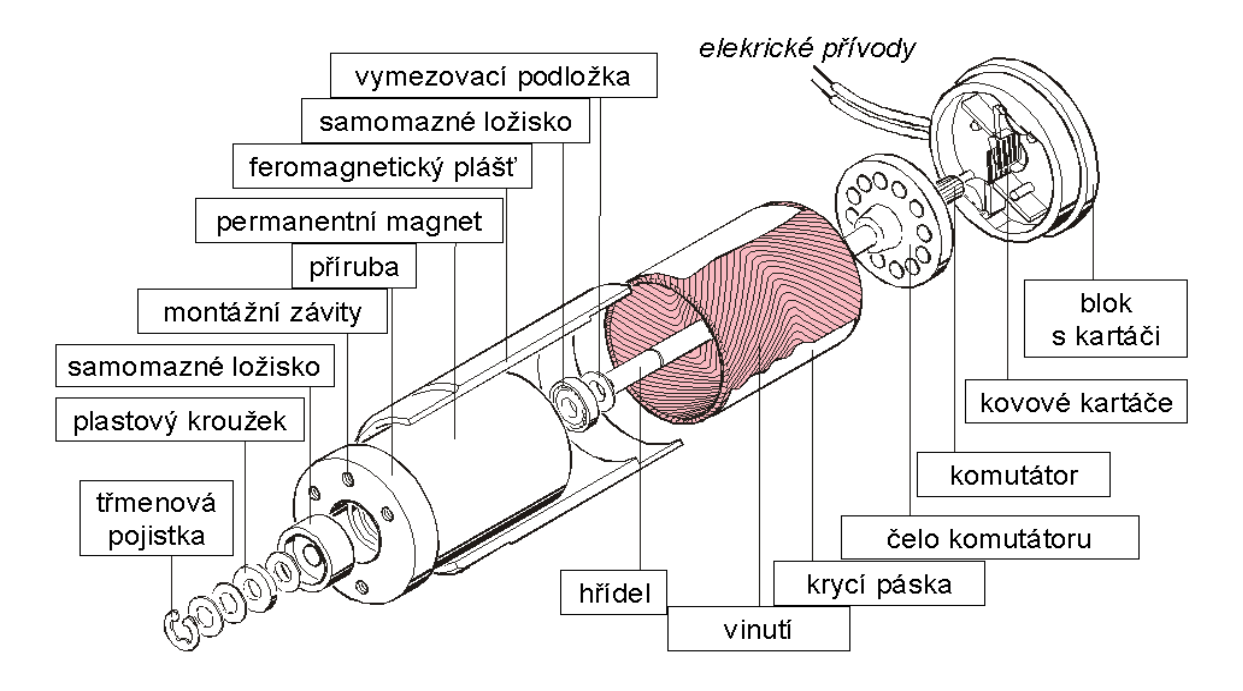

**Obrázek 1: Konstrukce DC motoru Maxon [2]**

#### <span id="page-11-1"></span><span id="page-11-0"></span>**2.2 EC motory**

Motory EC vznikly kvůli zvýšení životnosti, zvýšení maximální rychlosti a odstranění elektromagnetického rušení stejnosměrného motoru na základě odstranění kluzného kontaktu komutátor-kartáč. O přepínání mezi vinutími motoru EC se stará elektronická jednotka, která snímá okamžitou polohu rotoru pomocí Hallových sond, nebo inkrementálního snímače. [2]

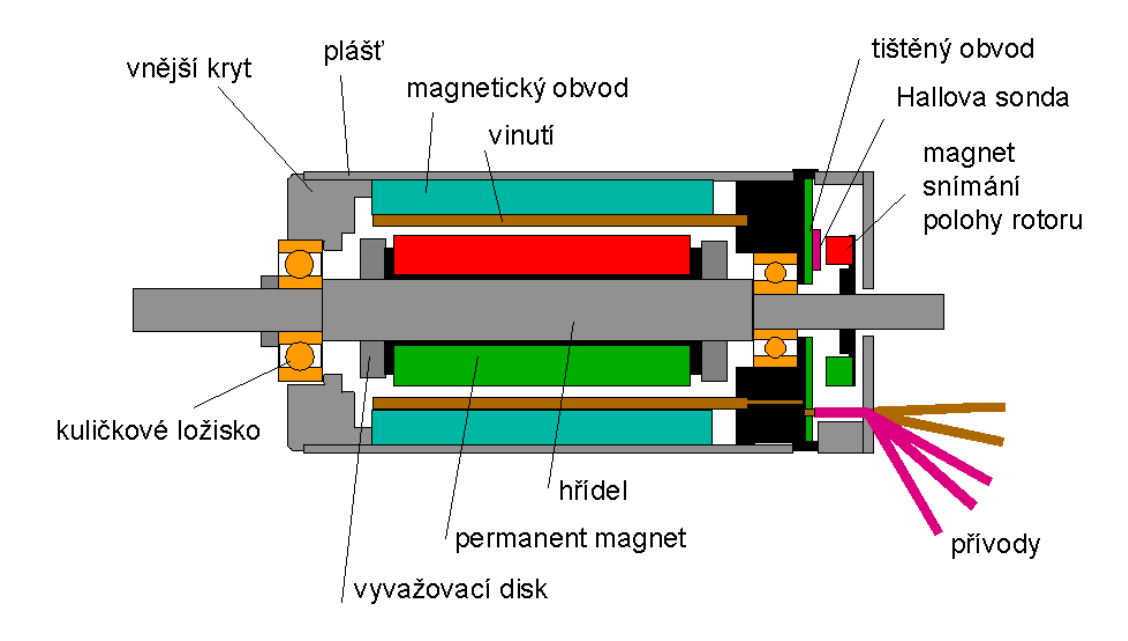

<span id="page-11-2"></span>**Obrázek 2: konstrukce motoru EC [2]**

## <span id="page-12-0"></span>**2.3 Motor A-max 22**

V této práci byl použit stejnosměrný komutátorový motor A-max 22, šesti wattový, s grafitovými kartáči. [3]

| Data motoru                   |       |                  |  |
|-------------------------------|-------|------------------|--|
|                               |       |                  |  |
| Nominální napětí              | 12    | $\vee$           |  |
| Rychlost bez zátěže           | 10200 | ot/min           |  |
| Proud bez zátěže              | 45,9  | mA               |  |
| Nominální rychlost            | 6990  | ot/min           |  |
| Nominální kroutící moment     | 6,77  | mNm              |  |
| Nominální proud               | 664   | mA               |  |
| Klidový kroutící moment       | 22,8  | mNm              |  |
| Rozběhový proud               | 2,09  | A                |  |
| Maximální účinnost            | 72    | %                |  |
|                               |       |                  |  |
| Mezní rezistivita             | 5,74  | Ω                |  |
| Mezní indukčnost              | 0,362 | mH               |  |
| Momentová konstanta           | 10,9  | mNm/A            |  |
| Rychlostní konstanta          | 875   | ot/min/A         |  |
| Rychlostní/momentový gradient | 461   | ot/min/mNm       |  |
| Mechanická časová konstanta   | 20,6  | ms               |  |
| Setrvačnost rotoru            | 4,06  | gcm <sup>2</sup> |  |

<span id="page-12-2"></span> **Tabulka 1: Katalogová data motoru A-max 22**

<span id="page-12-1"></span>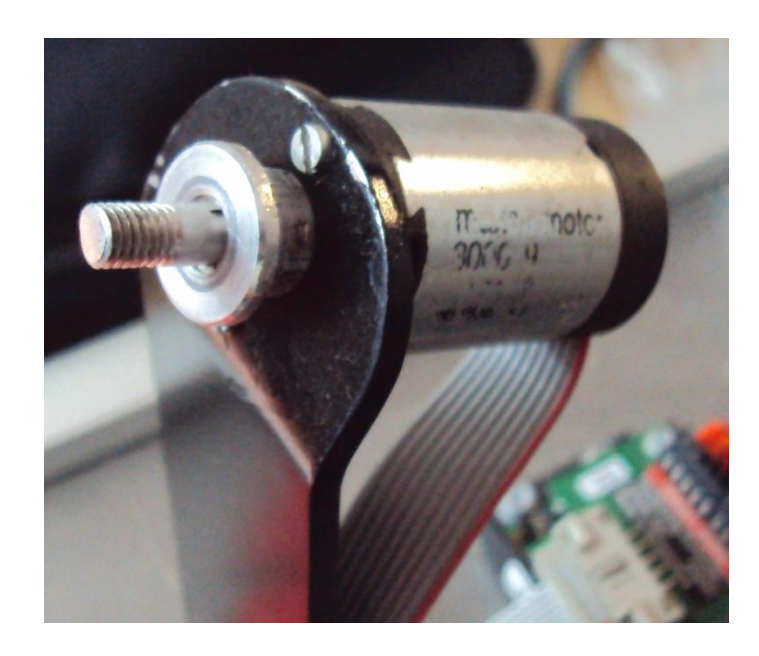

**Obrázek 3: Motor A-max 22 s přední částí unašeče**

## <span id="page-13-0"></span>**3. Řídící jednotka EPOS**

Jak napovídá název EPOS (Easy to use Positioning System), jedná se o řídící jednotky polohy vyráběné firmou Maxon. Jednotky jsou to plně digitální s možností řídit polohu, ale také rychlost a proud. Připojit jednotku lze jak na komutátorový DC motor s inkrementálním snímačem, tak na bezkartáčový motor EC se snímačem s Hallovými sondami.

Jednotka je navržena, aby byla ovládána jako podřízená. Je nutná neustálá komunikace s PLC nebo PC. Komunikace je možná přes sběrnici CANopen, nebo pomocí linky RS232. Jednotka EPOS2 má možnost komunikace ještě pomocí USB.

Rozdělění jednotek EPOS je podle motoru který lze připojit, ale především na základě maximálního přípustného napájecího napětí a maximálního výstupního proudu do motoru. V tabulce 2. nalezneme přehled vyráběných jednotek EPOS. [4]

| označení jednotky, použití                                                         | Přípustné<br>napájecí<br>napětí<br>[V] | maximální<br>výstupní proud -<br>trvalý/krátkodobý<br>IAI | možné připojené<br>motory Maxon        |
|------------------------------------------------------------------------------------|----------------------------------------|-----------------------------------------------------------|----------------------------------------|
| EPOS 24/1 pro EC6                                                                  | $9 - 24$                               | 1/2                                                       | EC6, EC10F                             |
| EPOS 24/1 pro DC motory s integrovaným<br>kabelem pro motor a inkrementální snímač | $9 - 24$                               | 1/2                                                       | RE 10,13,16<br>A-max<br>12, 16, 19, 22 |
| EPOS 24/1 pro EC motory                                                            | $9 - 24$                               | 1/2                                                       | EC16, 22<br>EC-max 16,22               |
| EPOS 24/1 pro DC i EC motory (univerzální)                                         | $9 - 24$                               | 1/2                                                       | volit podle U, I                       |
| EPOS 24/5 pro DC i EC motory (univerzální)                                         | $11 - 24$                              | 5/10                                                      | volit podle U, I                       |
| EPOS 70/10 pro DC i EC motory (univerzální)                                        | 11-70                                  | 10/25                                                     | volit podle U, I                       |
| EPOS2 36/2 pro DC i EC motory (univerzální)                                        | 11-36                                  | 2/4                                                       | volit podle U, I                       |
| EPOS2 50/5 pro DC i EC motory (univerzální)                                        | 11-50                                  | 5/10                                                      | volit podle U, I                       |

<span id="page-13-2"></span>**Tabulka 2: Provedení jednotek EPOS [4]**

#### <span id="page-13-1"></span>**3.1 Jednotka EPOS 24/1**

Jak je vidět z tabulky. 2, jednotka EPOS 24/1 je vyráběna ve čtyřech provedeních. V této bakalářské práci byla použita řídící jednotka EPOS 24/1 pro DC motory s integrovaným kabelem pro motor a inkrementální snímač. [4]

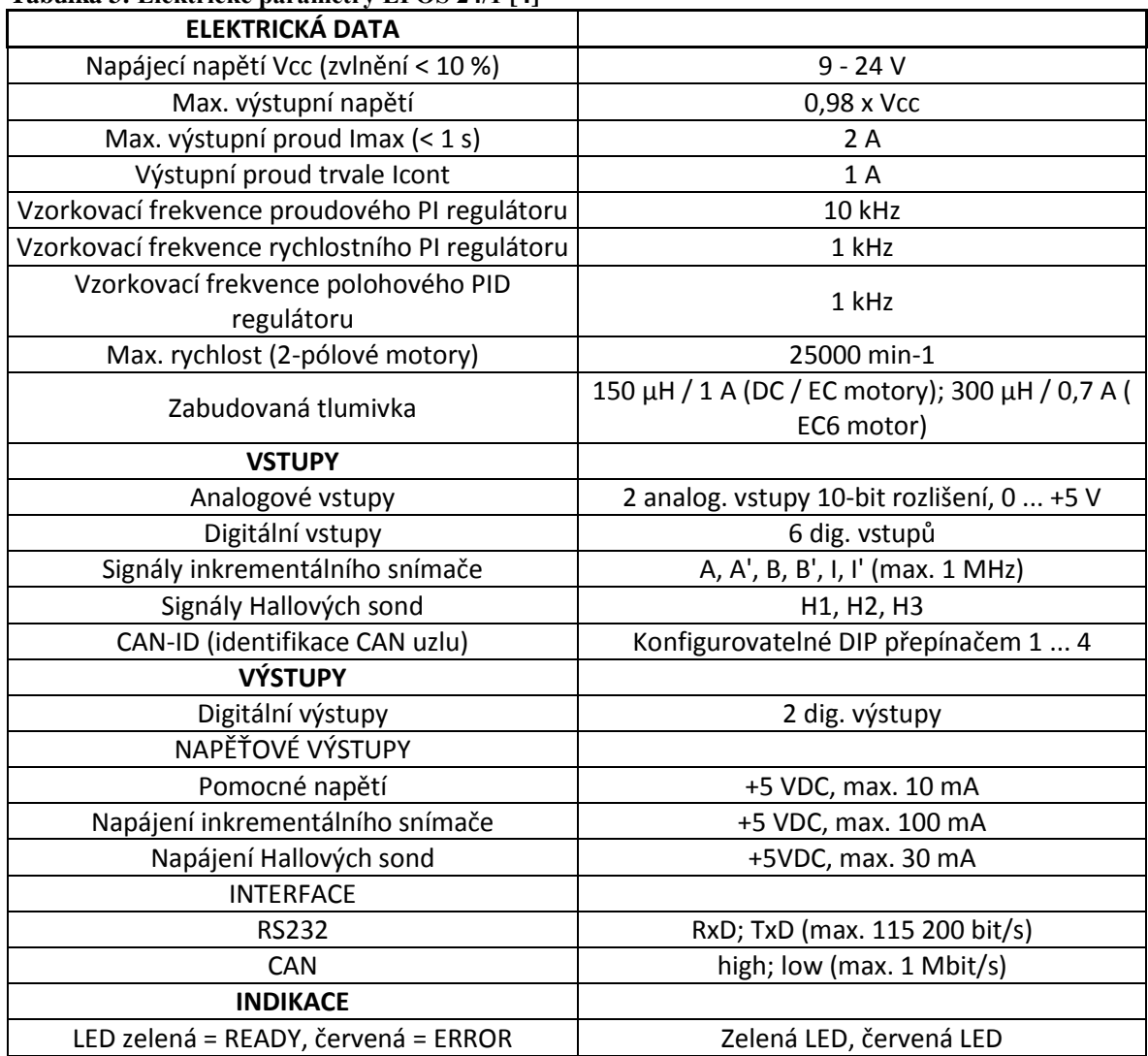

<span id="page-14-1"></span>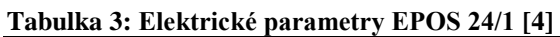

<span id="page-14-0"></span>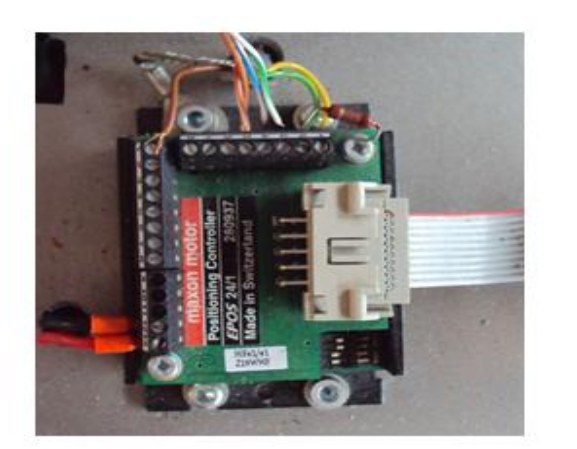

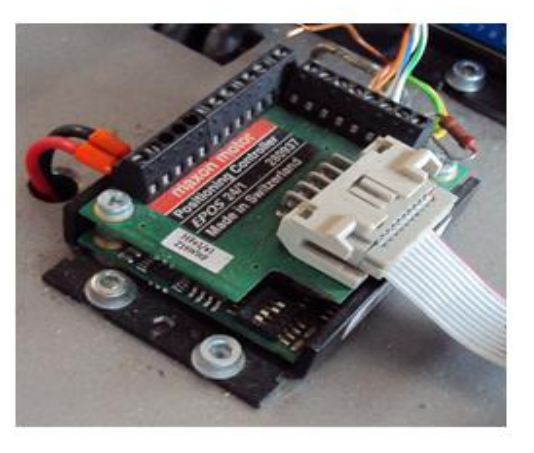

**Obrázek 4: Řídící jednotka EPOS 24/1**

## <span id="page-15-0"></span>**4. EPOS studio**

Pro komunikaci a řízení pohonu bylo v této práci použito EPOS studio, což je freewarový software vyvíjený společností Maxon motor AG. Pomocí tohoto softwaru je možné snadno ovládat řídící jednotku EPOS pomocí PC.

Na následujících obrázcích je přiblížena orientace v uživatelském prostředí EPOS studia.

## <span id="page-15-1"></span>**4.1 Založení nového projektu**

Pří zakládání nového projektu je nutné udělat následující kroky.

- $|2|$  $\mathbf{x}$ **New Project** Step 1: Introduction! driven by precision maxon moto EPOS P Project **MED EPOS Project** EPOS Project Create New Project EPOS2 P Project EPOS2 Project EPOS3 Project MCD EPOS P Project  $\vert \vert \vert$ k Don't show at program start Další > < Zpět Stomo Nápověda
- a) Výběr řídící jednotky

<span id="page-15-2"></span>**Obrázek 5: Výběr řídící jednotky**

b) Výběr komunikace s PC

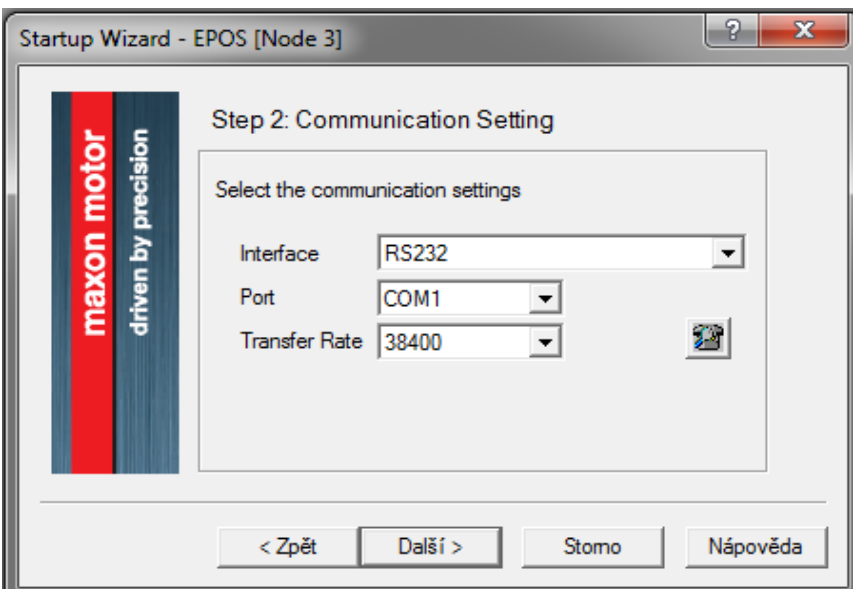

**Obrázek 6: Výběr komunikace s PC**

<span id="page-16-0"></span>c) Výběr typu motoru

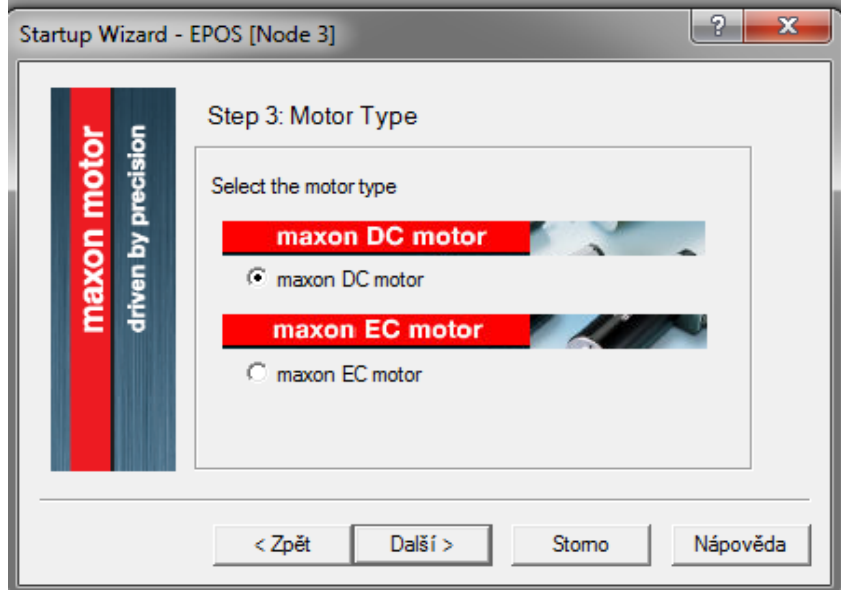

<span id="page-16-1"></span>**Obrázek 7: Výběr typu motoru**

d) Katalogové údaje o motoru

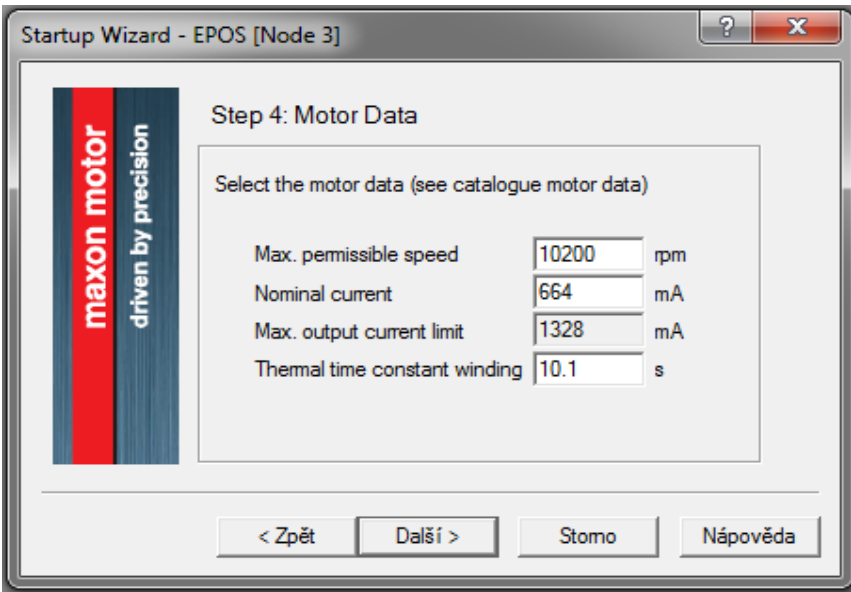

**Obrázek 8: Zadání katalogových údajů o motoru**

<span id="page-17-0"></span>e) Výběr polohového senzoru

<span id="page-17-1"></span>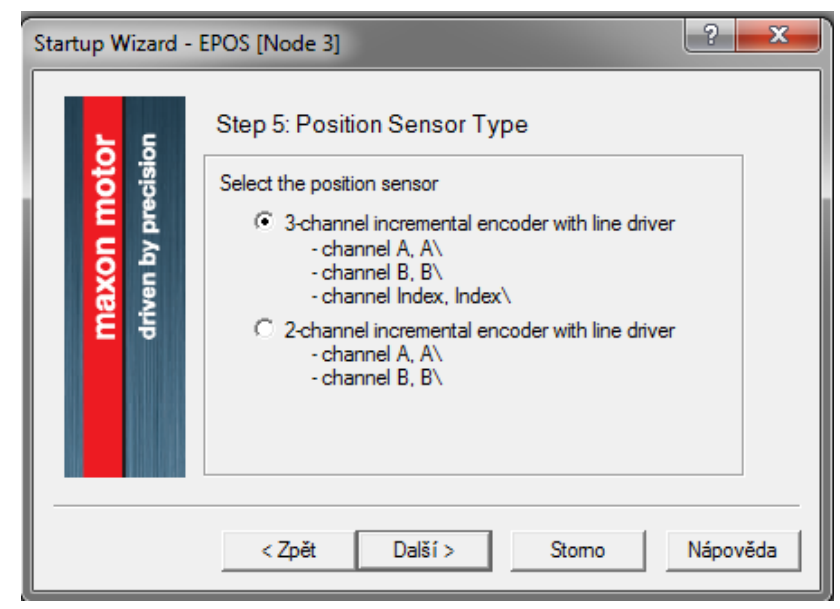

**Obrázek 9: Výběr polohového senzoru**

f) Rozlišení polohového enkodéru

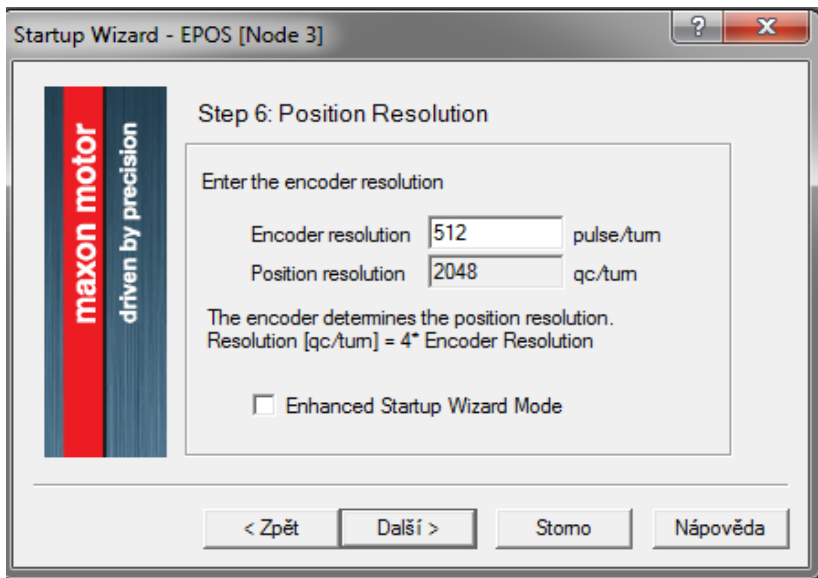

**Obrázek 10: Výběr rozlišení polohového enkodéru**

<span id="page-18-1"></span>Po těchto krocích je projekt úspěšně založený a je nyní možné motor jednotkou ovládat jedním z následujících módů.

#### <span id="page-18-0"></span>**4.2 Provozní režimy**

U jednotky je možné ovládat zvlášť proudovou, rychlostní a polohovou smyčku. Rychlostní a polohovou smyčku je možné ovládat dále pak v režimu profilovém.

#### **Proudový režim (Current mode)**

Pomocí tohoto režimu je možné ovládat proudovou regulační smyčku pohonu. Je zde možné nastavit žádanou hodnotu proudu, která je omezena údaji o motoru zadávanými při zakládání projektu. Žádaná hodnota se na vstupu regulátoru objeví skokově. Dále je zde možné nastavit velikost proporcionální a integrační složky proudového PI regulátoru.

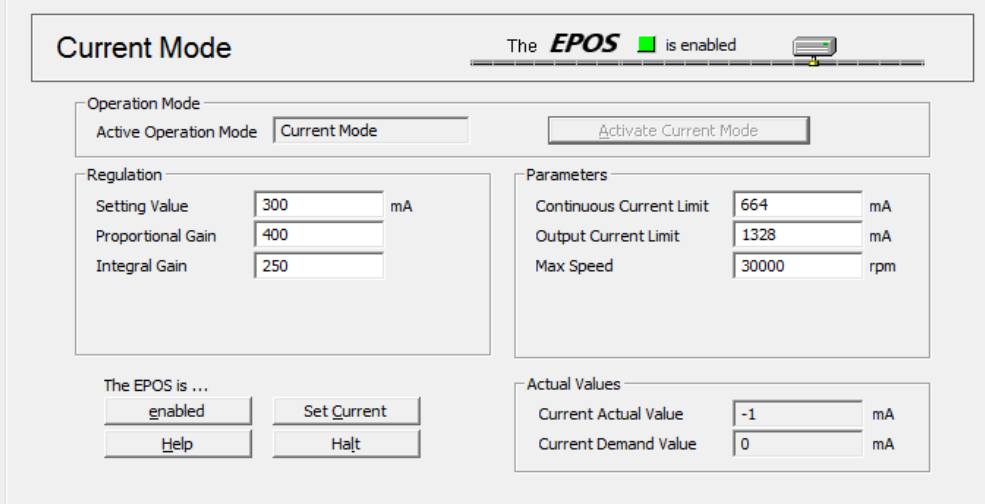

**Obrázek 11: Režim proudové regulace**

#### <span id="page-19-0"></span>**Rychlostní režim (Velocity mode)**

Rychlostní režim je analogie režimu proudového s tou změnou, že zadávaná žádaná hodnota je rychlost v otáčkách za minutu.

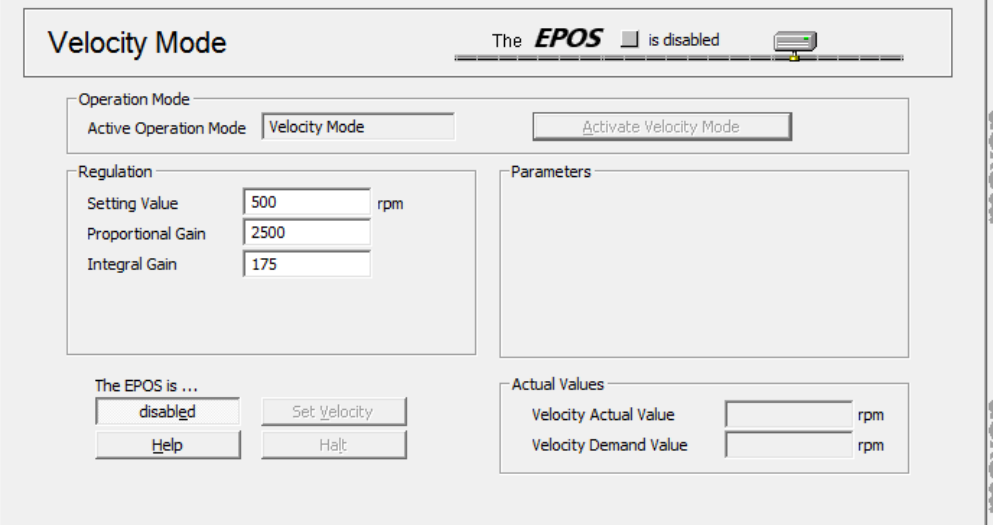

**Obrázek 12: Režim rychlostní regulace**

#### <span id="page-19-1"></span>**Polohový režim (Position mode)**

U režimu polohového přibylo pouze nastavení velikosti derivační složky z důvodu PID polohové regulace. Vstupní hodnota je zde zadávána v quad countech (qc), což je jednotka odvozená od rozlišení polohového enkodéru. V mém případě vychází 2048 qc na jednu otáčku.

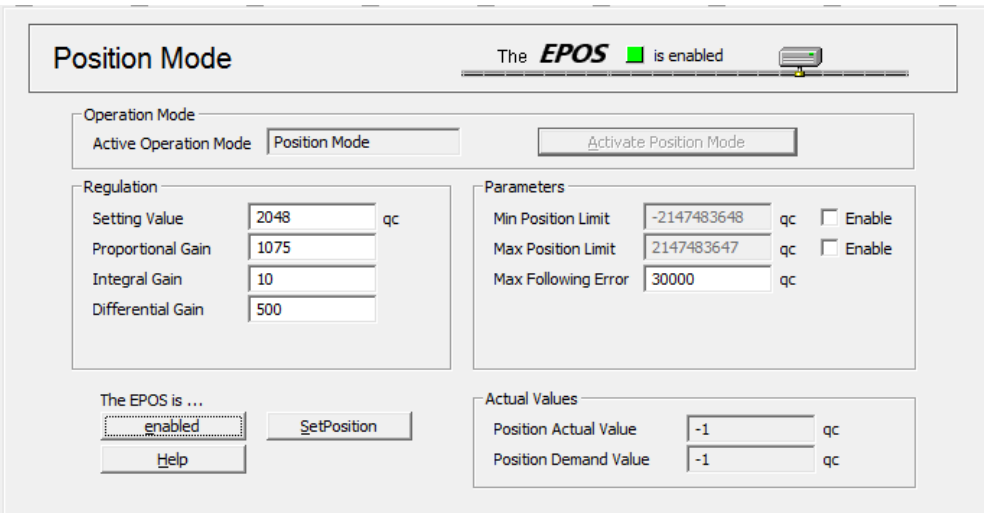

**Obrázek 13: Režim polohové regulace**

#### <span id="page-20-0"></span>**Profilový rychlostní režim (Profile velocity mode)**

Rozdíl oproti klasickému režimu je zde ten, že změna žádané hodnoty není skoková, ale narůstá podle předem zvolené křivky (sinusová/trapézová) a rychlostí podle zadaného zrychlení a zpomalení. Nastavení složek regulátoru zde chybí.

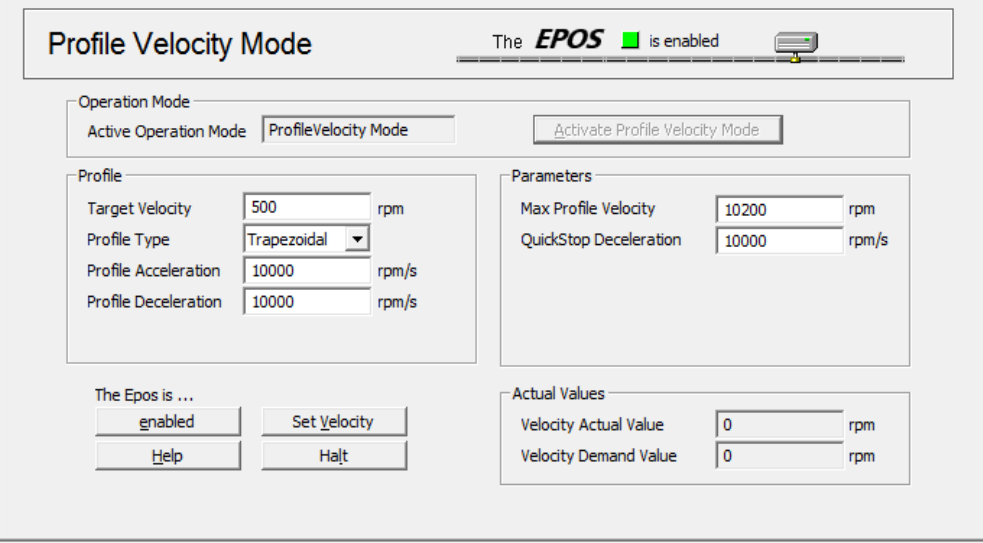

**Obrázek 14: Režim profilové rychlostní regulace**

#### <span id="page-20-1"></span>**Profilový polohový režim (Profile position mode)**

Opět zde není mnoho odlišností od profilového rychlostního režimu. Navíc je zde pouze nastavení rychlosti profilu a výběr mezi absolutním a relativním pohybem. Absolutní pohyb se vztahuje vždy k nulové počáteční poloze, relativní pak k poloze předchozí.

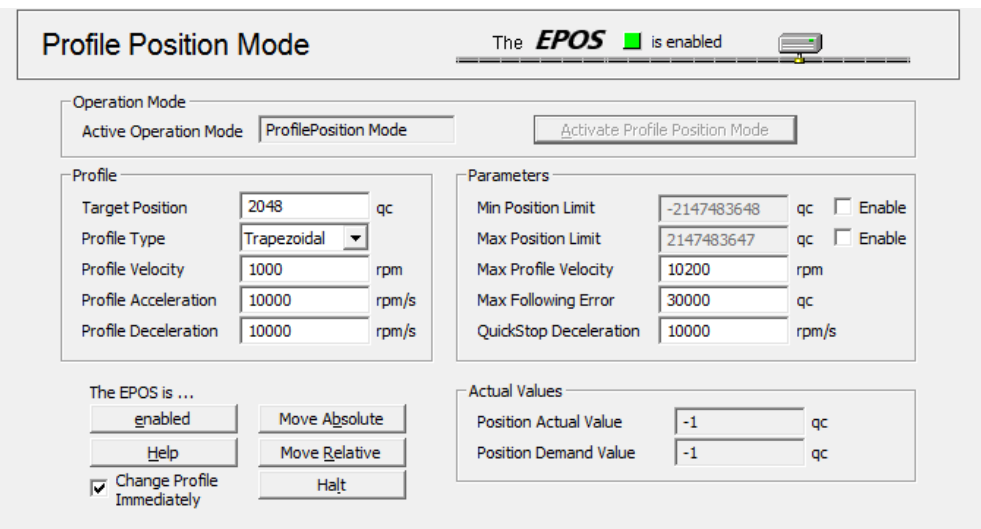

**Obrázek 15: Režim profilové polohové regulace**

## <span id="page-21-1"></span><span id="page-21-0"></span>**4.3 Měření pomocí EPOS studia**

K měření přechodových charakteristik proudové, rychlostní a polohové smyčky je možné použít data – recorder, obsažený v EPOS studiu. Display zobrazující průběhy je vidět na následujícím obrázku.

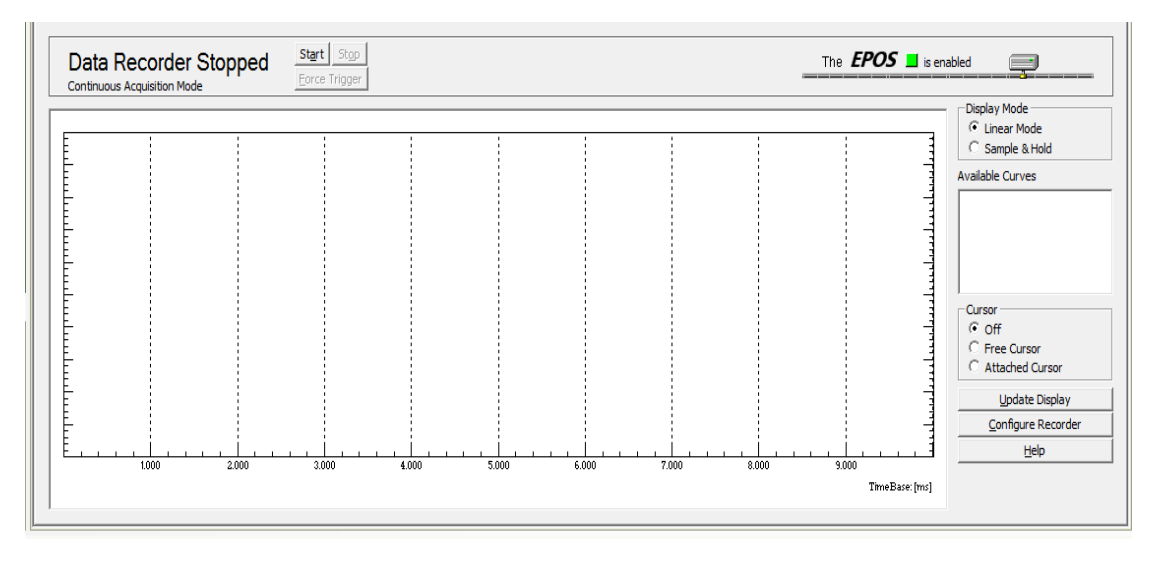

**Obrázek 16: Data recorder**

<span id="page-21-2"></span>Obsluha data - recorderu není složitá, je pouze nutné recorder nastavit, aby měřil správně.

Nastavení zahrnuje:

- Výběr počtu kanálů
- Co budou jednotlivé kanály sledovat
- Čas měření

Způsob a doba spouštění triggeru

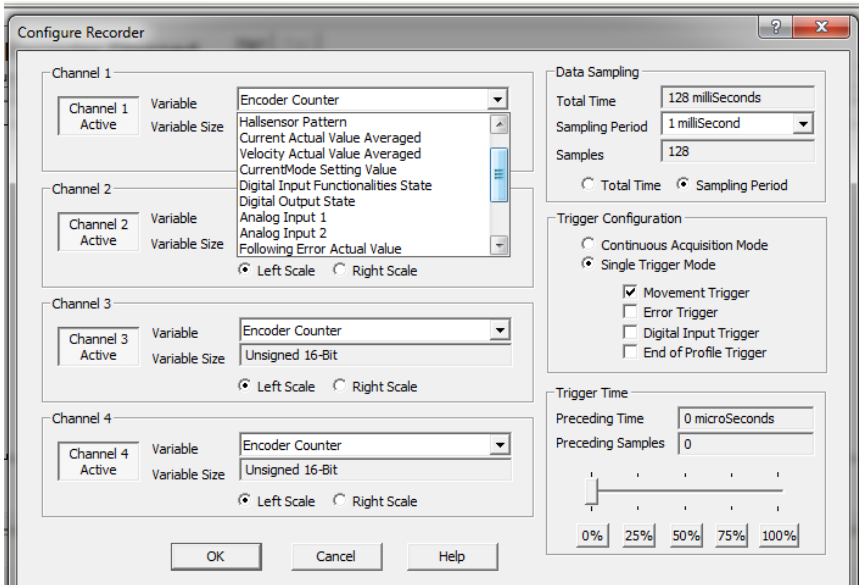

<span id="page-22-0"></span>**Obrázek 17:Nastavení data recorderu**

## <span id="page-23-0"></span>**5. Výpočet velikosti zátěže**

Při měření byl motor zatížen plastovým diskem, který byl maticí z nerezové oceli upevněn na hliníkové konstrukci.

Pro výpočet celkového momentu setrvačnosti byl využit program Maxon Selection Program (MSP) od společnosti Maxon motor AG.

### <span id="page-23-1"></span>**5.1 Moment setrvačnosti disku**

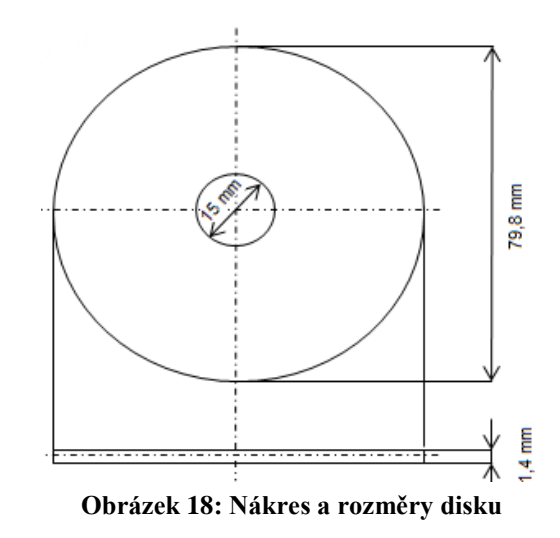

<span id="page-23-2"></span>V programu je nutné zvolit požadovaný tvar součásti, zadat rozměrové parametry a vybrat materiál, z kterého je součást vyrobena. Moment setrvačnosti se poté dopočítá automaticky.

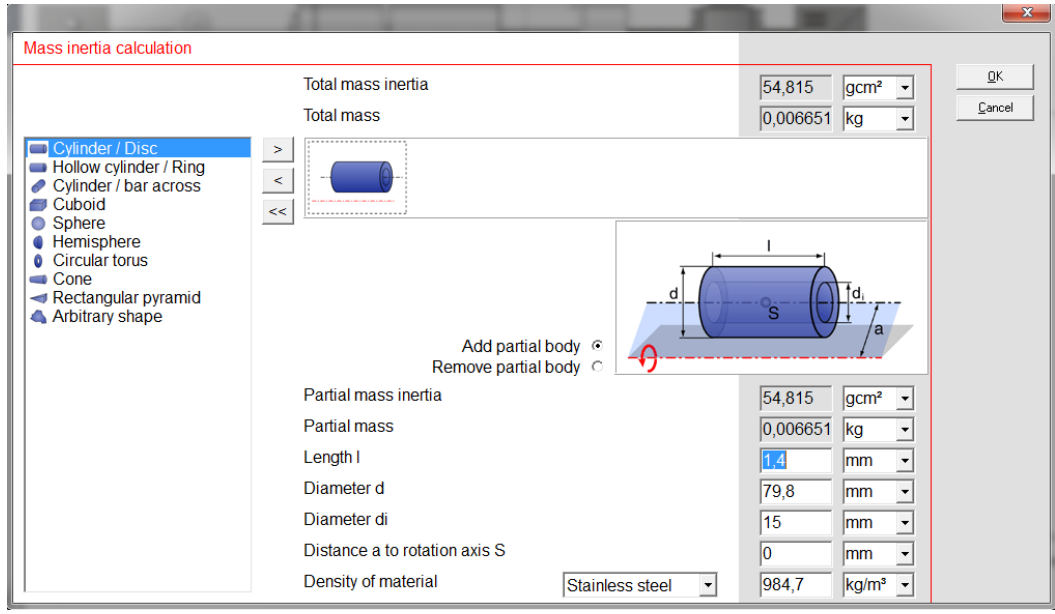

<span id="page-23-3"></span>**Obrázek 19: Výpočet momentu setrvačnosti disku**

## <span id="page-24-0"></span>**5.2 Moment setrvačnosti upevňovací konstrukce**

U složitějších tvarů je nutné celkový tvar rozdělit na několik dílčích částí a výsledný moment setrvačnosti pak program určí jako jejich součet viz. Obrázek 21.

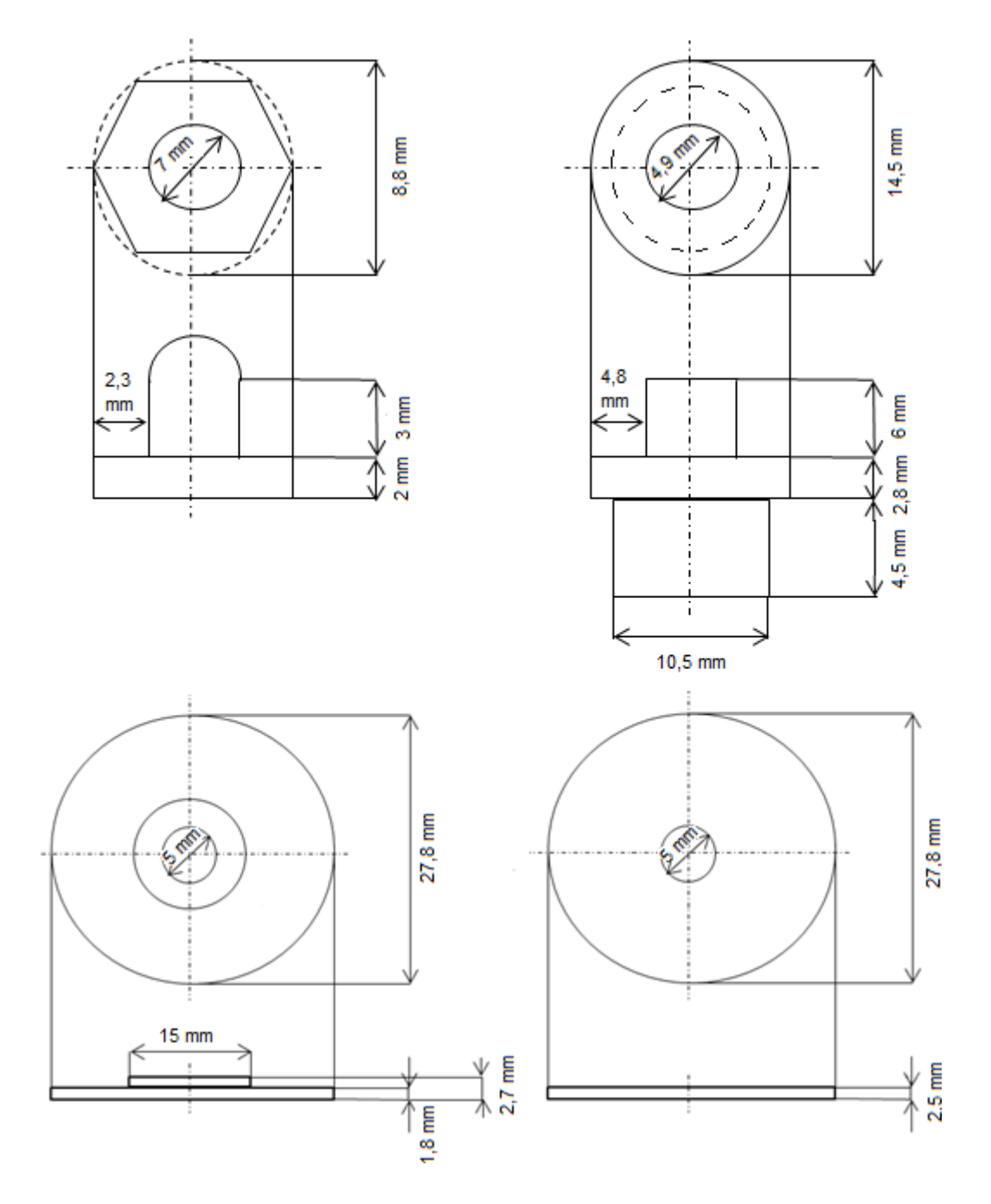

<span id="page-24-1"></span>**Obrázek 20: Nákres a rozměry upevňovací konstrukce**

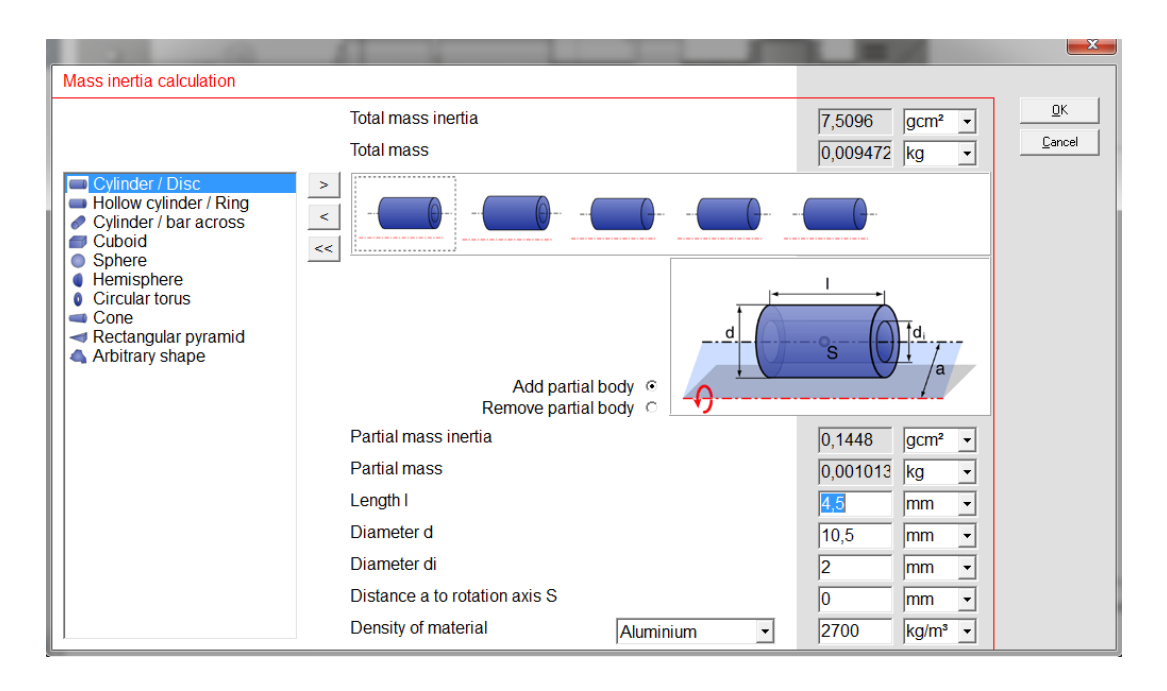

**Obrázek 21: Výpočet momentu setrvačnosti upevňovací konstrukce bez matice**

<span id="page-25-0"></span>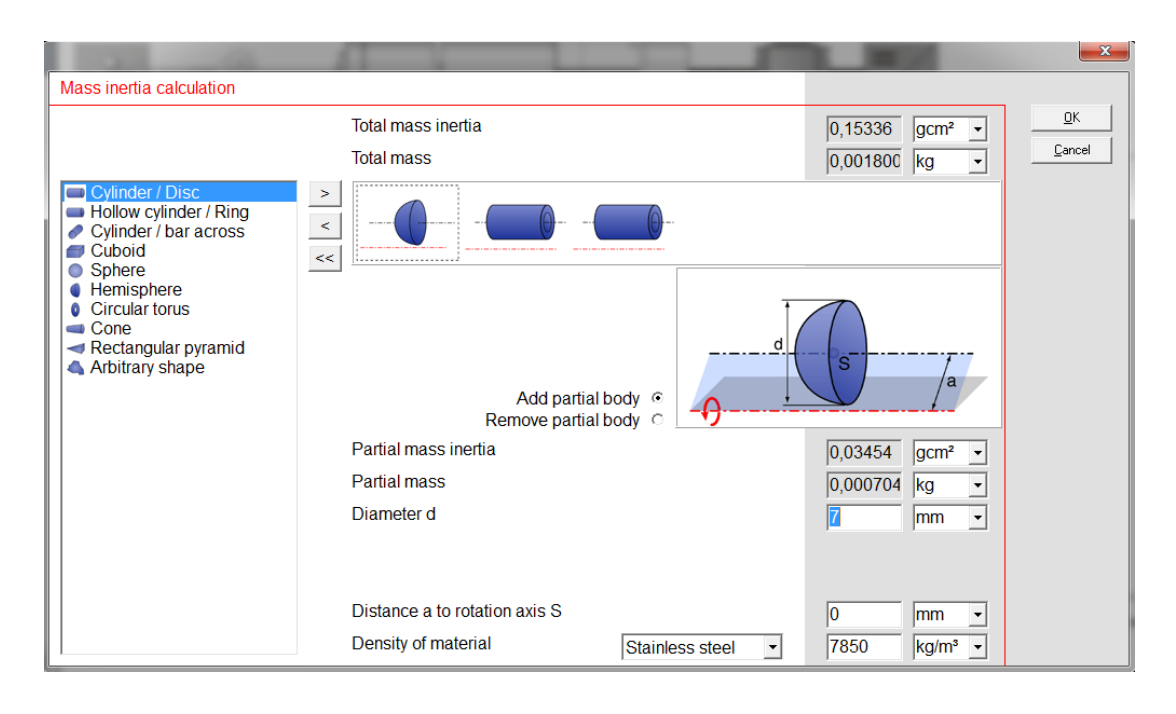

**Obrázek 22: Výpočet momentu setrvačnosti matice**

<span id="page-25-1"></span>Celkový moment setrvačnosti po sečtení dílčích částí tedy vyšel:

$$
J_{Z\acute{a}t\acute{e}z} = 62,478 \text{ gcm}^2 \tag{1}
$$

Moment setrvačnosti motoru A-max 22:

$$
J_{\text{Motor}} = 4,06 \text{ gcm}^2 \tag{2}
$$

;

Poměr momentu setrvačnosti zátěže vůči momentu setrvačnosti motoru:

$$
J_{Ratio} = \frac{J_{Zátež}}{J_{Motor}} = 15,38
$$
 (3)

Z výpočtu poměru je zřejmé, že je na tento systém vhodné použít převodovku (pro poměr větší jak 3 je vhodná převodovka), ovšem pro laboratorní účely zůstal pohon bez převodovky.

Pro situaci s převodovkou by se ideální převodový poměr spočítal podle následujícího vzorce:

$$
i = \sqrt{\frac{J_{Záte\check{z}}}{J_{Motor} + J_{P\check{f}evodovka}}} = 3,89
$$
 (4)

Tohoto výsledku by bylo dosaženo při použití jednostupňové planetové převodovky s planetovým převodem 4,4 : 1, katalogové číslo 110355, která je dostatečně momentově dimenzována a je ve standartním výrobním programu.

### <span id="page-27-0"></span>**6. Identifikace pohonu Maxon**

Pohon se v této práci se skládá ze stejnosměrného, komutátorového, kartáčového motoru A-max22 a z jeho regulační struktury obsažené v řídící jednotce EPOS 24/1. Regulační struktura obsahuje proudovou, rychlostní a polohovou regulační smyčku. Rychlostní a proudová smyčka jsou zapojeny v kaskádě. V případě aktivace polohové smyčky se rychlostní smyčka odpojí a v kaskádě je pouze proudová a polohová smyčka. Rychlostní a polohovou smyčku tedy v každém případě ovlivňuje nastavení proudového regulátoru. Regulační struktura je znázorněna na obrázku. Identifikace pohonu znamenala, naměřit odezvy jednotlivých smyček na určitou vstupní hodnotu tak, aby byl výstup stabilní. Jako vodítko k nastavení vhodných parametrů sloužily charakteristiky naměřené s defaultními parametry jednotlivých regulátorů a také možnost funkce "auto-tuning", jenž nastavuje parametry regulátorů automaticky.

Motor byl při měření zatížen malým plastovým diskem a uchopovací konstrukcí onoho disku. Velikost této zátěže je vypočtena v kapitole 5.

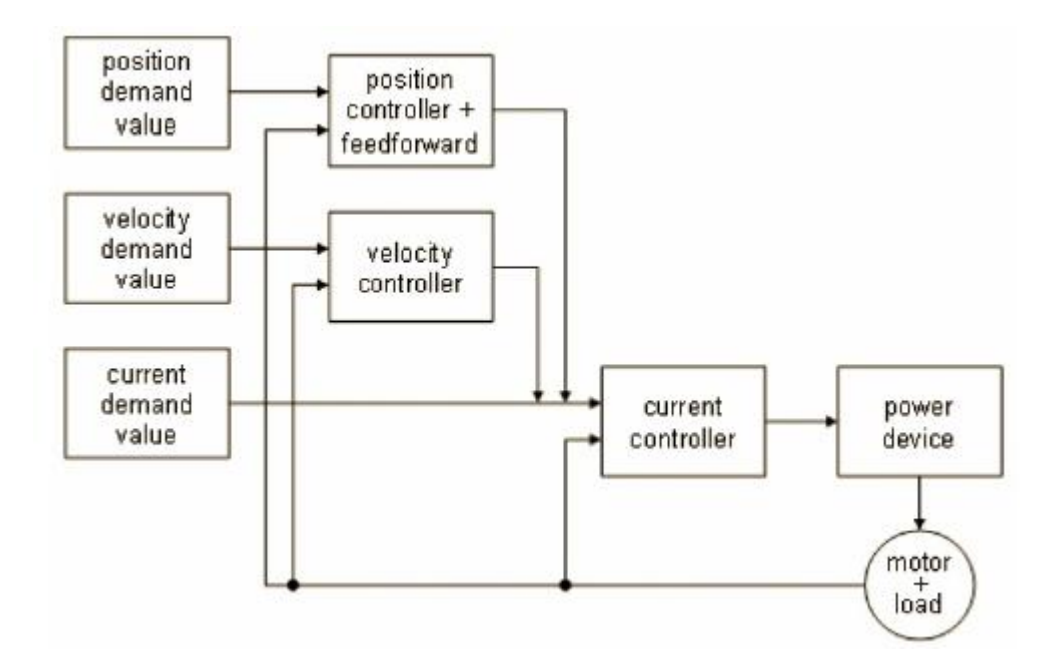

**Obrázek 23: Regulační struktura EPOS24/1 [6]**

#### <span id="page-27-2"></span>**6.1 Proudová smyčka**

<span id="page-27-1"></span>Výstupní charakteristiky proudové smyčky byly měřeny na základě skoku vstupní žádané veličiny. Skok byl v tomto případě zvolen 500 mA. Snahou bylo získat co nejrychlejší dynamiku systému, ale zároveň průběhy co možná nejhladší, bez výrazných překmitů výstupní veličiny, kvůli snazší aplikaci výsledků u následného vytváření modelu. Nastavení hodnot složek regulátoru P a I bylo zjišťováno experimentální metodou pomocí softwaru EPOS studio.

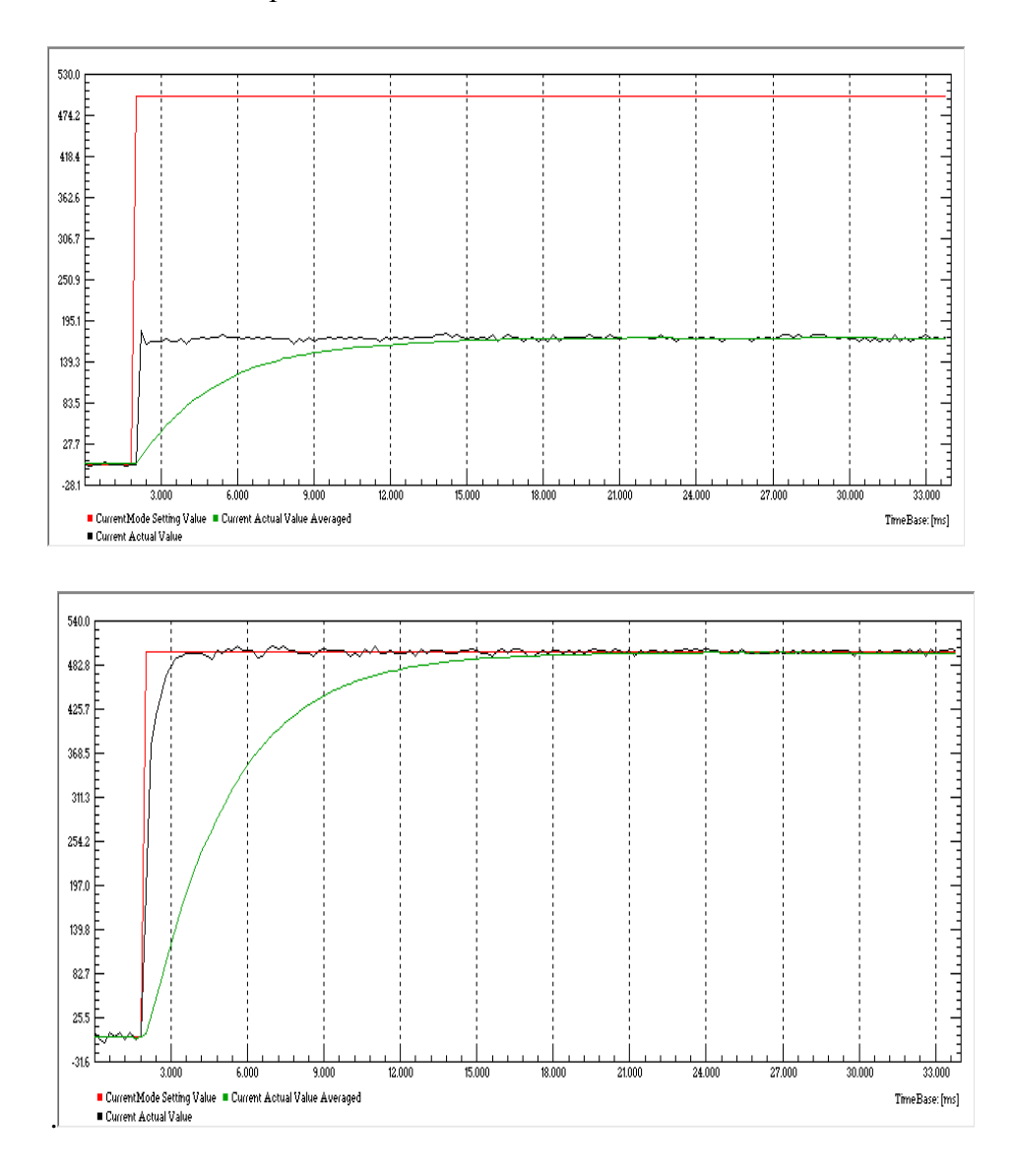

<span id="page-28-0"></span>**Obrázek 24a,b: Přechodová charakteristika proudové smyčky. a) Složky P=700, I=350. b) Složky P=700, I=0. Červený průběh označuje žádanou hodnotu, černý průběh hodnotu výstupní a zelený průběh hodnotu zprůměrovanou.**

#### <span id="page-29-0"></span>**6.2 Rychlostní smyčka**

U měření rychlostní smyčky záleželo na předchozím nastavení proudového regulátoru. Pro mé konkrétní měření bylo zvoleno nastavení složek proudového regulátoru P=700 a I=350.

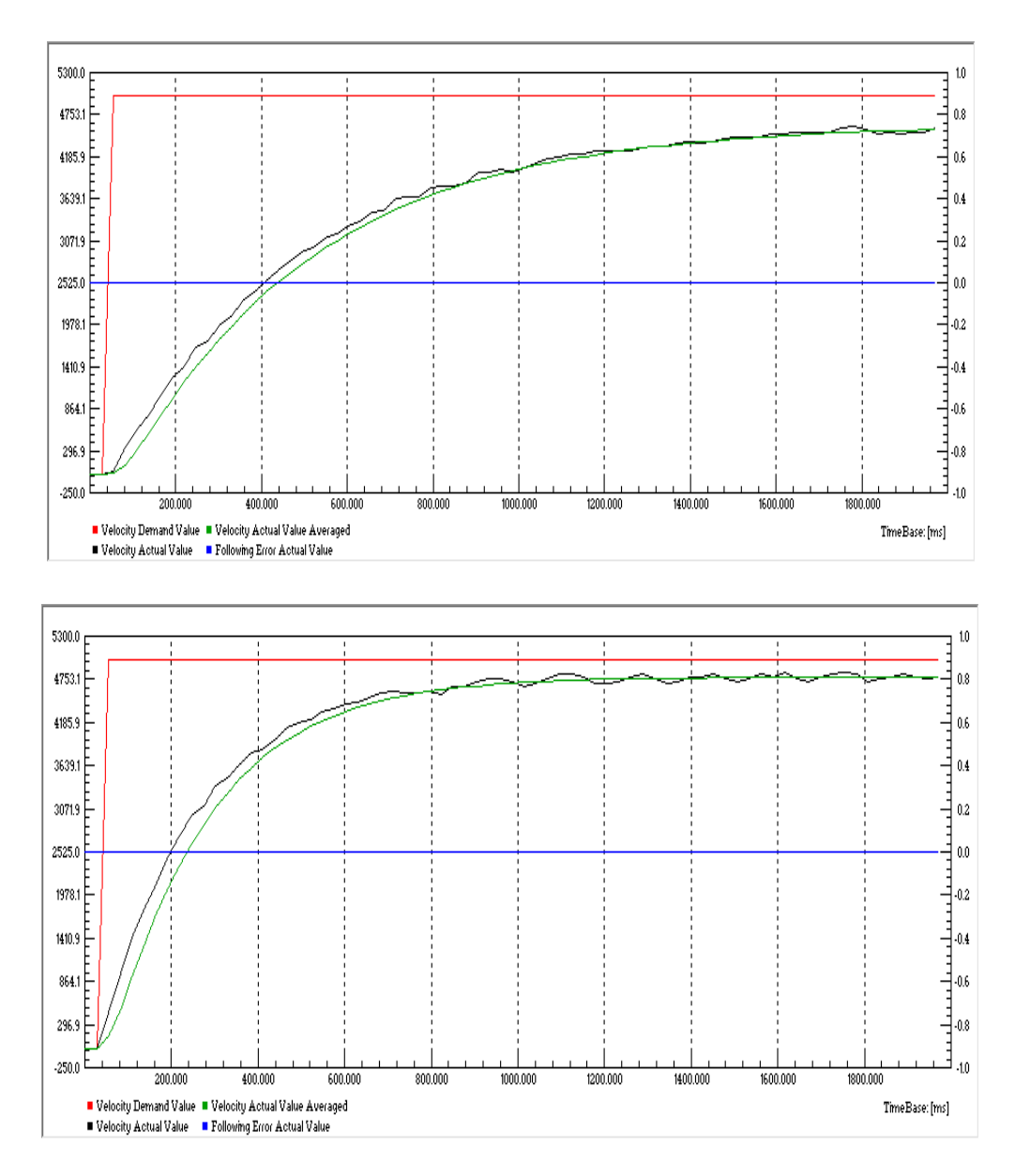

<span id="page-29-1"></span>**Obrázek 25a,b: Přechodová charakteristika rychlostní smyčky a) Složky P=250, I=0. b) Složky P=500, I=0.**

Průběhy jsou měřeny s nulovou integrační složkou, kvůli které sice nebyla odstraněna trvalá regulační odchylka, ale průběh je hladký, bez zákmitů. Při zavedení integrační složky byl průběh vždy zvlněný, jak je vidět na obrázku 26.

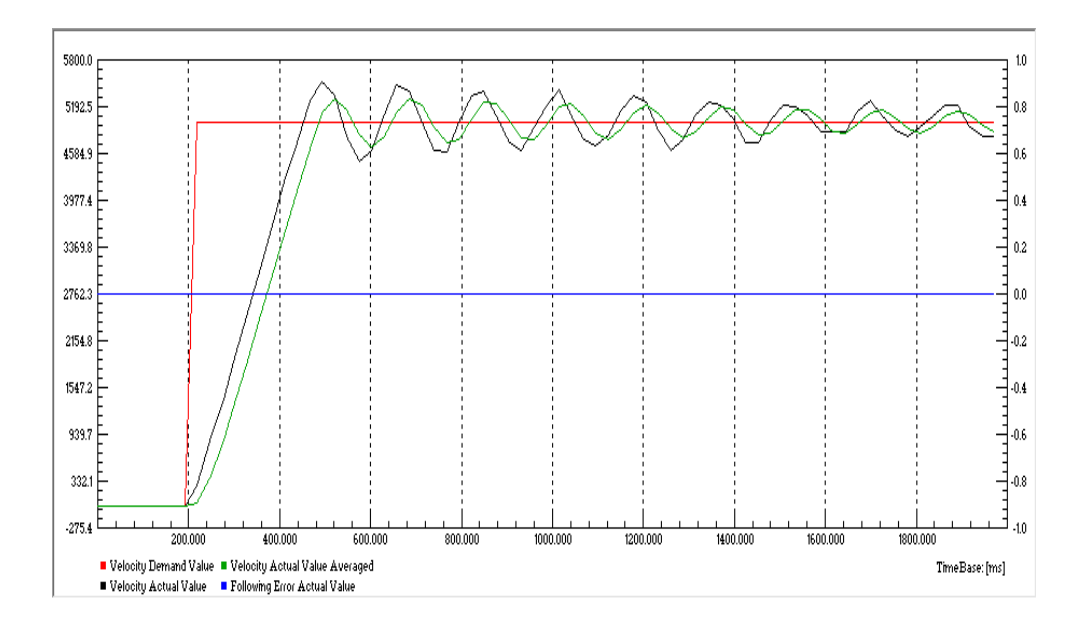

**Obrázek 26: Složky P=267, I=158.**

### <span id="page-30-1"></span><span id="page-30-0"></span>**6.3 Polohová smyčka**

<span id="page-30-2"></span>1

U polohové smyčky byl problém s odezvou na vstupní skokový signál. Při skoku vstupní veličiny byl výstup vždy velmi rozkmitaný, mnohdy až nestabilní. Bylo tedy nutné vstupní signál tvarovat. Konkrétně byl použit trapézový tvar vstupního signálu.

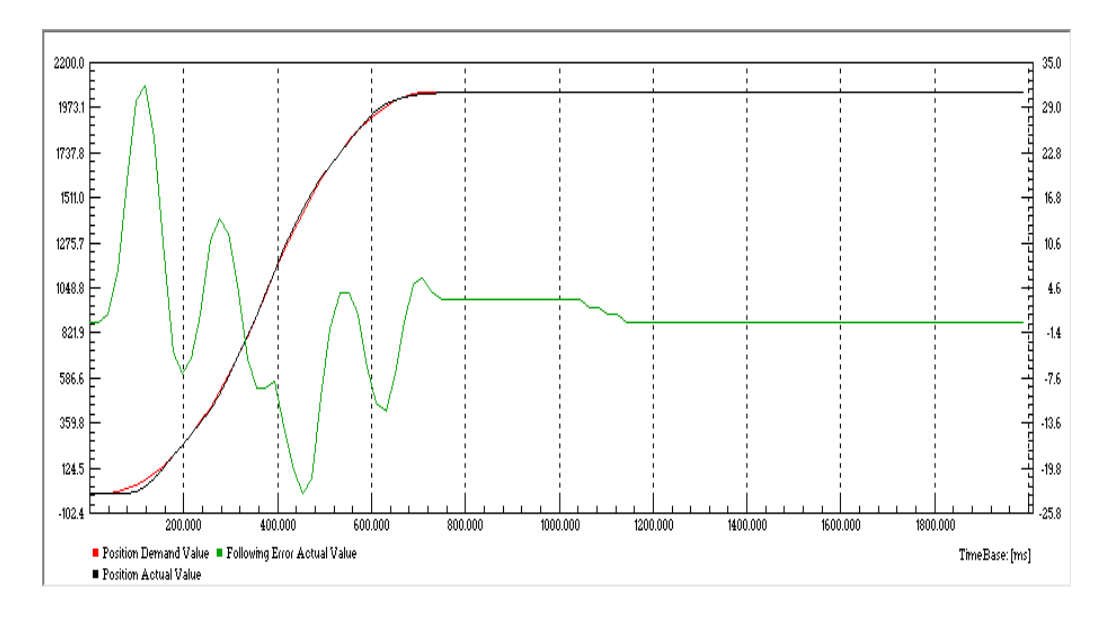

**<sup>1</sup>Obrázek 27: Složky regulátoru: P=170, I=0, D=200.**

<sup>&</sup>lt;sup>1</sup> Trapézový průběh byl zvolen v rozhraní Epos studia, přechod je vyhlazen automaticky z důvodu limitace zrychlení.

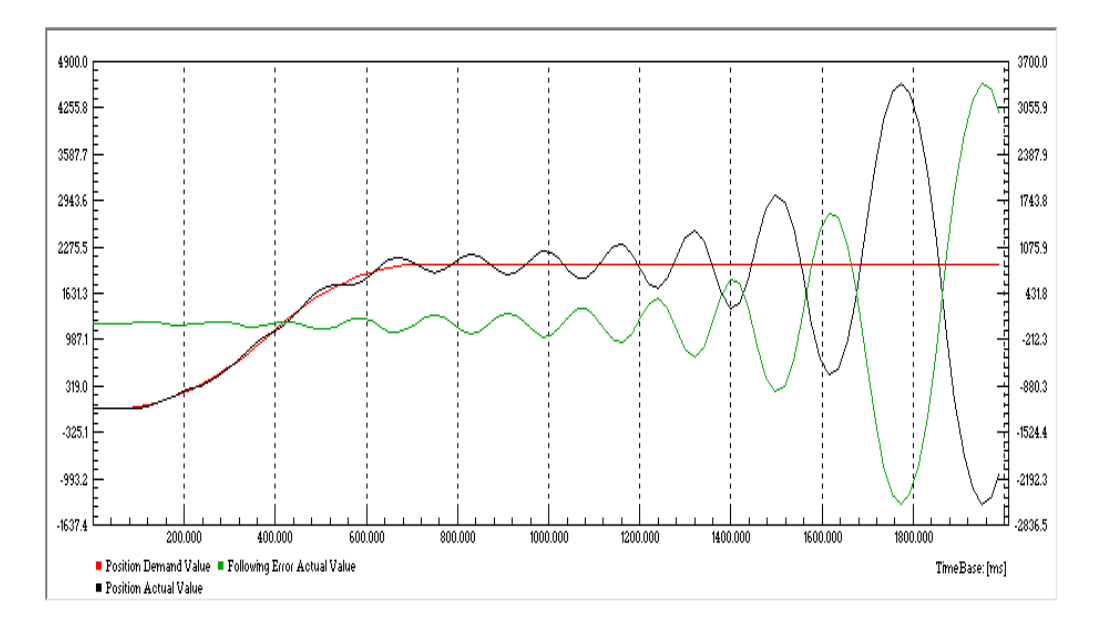

**Obrázek 28: Nestabilní průběh. Složky regulátoru: P=170 I=10 D=0.**

<span id="page-31-0"></span>Na následujícím obrázku je vidět průběh, který vznikl odezvou na jednotkový skok žádané hodnoty, tedy bez použití tvarovaného vstupního signálu. Průběh se ustálí na žádané hodnotě, ale je zde vidět značný rozkmit způsobený vysokým poměrem momentu setrvačnosti zátěže vůči momentu setrvačnosti motoru.

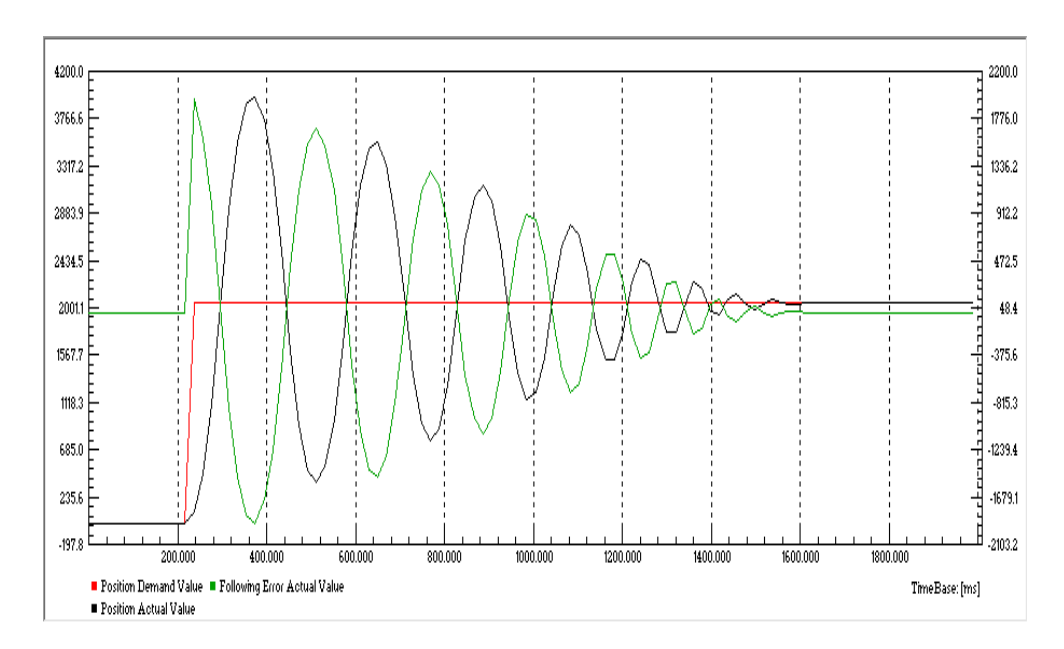

<span id="page-31-1"></span>**Obrázek 29: Netvarovaný průběh. Složky regulátoru: P=647, I=6, D=320.**

### <span id="page-32-0"></span>**7. Model pohonu**

Jak již bylo zmíněno v kapitole 8, pohon obsahuje stejnosměrný motor, proudovou, rychlostní a polohovou regulační smyčku. Nejprve bylo nutné namodelovat tyto dílčí části pohonu a poté správně poskládat do regulační struktury, popsané v dokumentaci.

Klasická regulační struktura obyčejně obsahuje polohový regulátor typu P, jemu podřízený rychlostní regulátor typu PI a nakonec podřízený proudový regulátor typu PI, jak je znázorněno na obrázku.

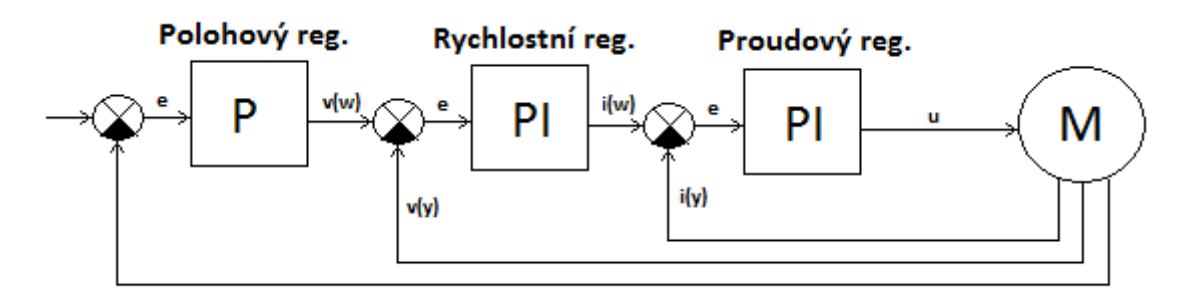

**Obrázek 30: Klasická regulační struktura polohového řízení**

<span id="page-32-1"></span>Regulační struktura pohonu Maxon se poněkud liší. Při polohovém řízení je použit polohový regulátor typu PID, který má podřízený pouze proudový PI regulátor. Rychlostní regulátor je v tomto režimu vynechán a akční zásah polohového regulátoru je žádanou hodnotou proudového regulátoru. Při rychlostním řízení je struktura klasická, tedy obsahující rychlostní PI regulátor a jemu podřízený PI proudový regulátor.

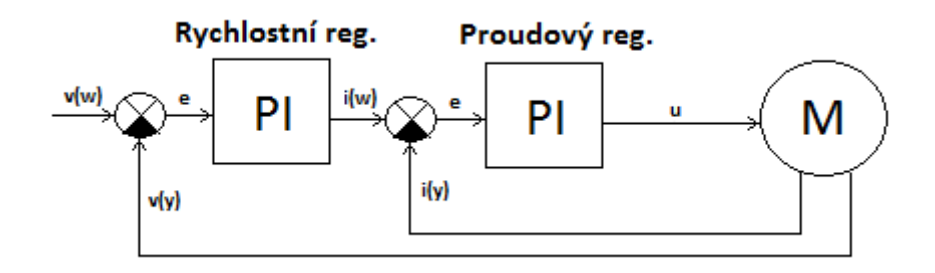

<span id="page-32-2"></span>**Obrázek 31: Regulační struktura rychlostního řízení pohonu Maxon**

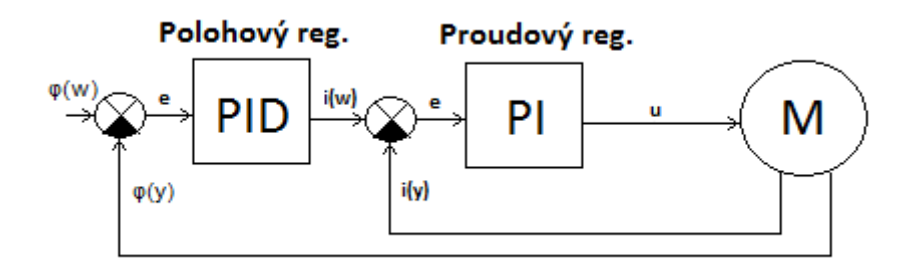

**Obrázek 32: Regulační struktura polohového řízení pohonu Maxon**

#### <span id="page-33-1"></span><span id="page-33-0"></span>**7.1 Model motoru**

Model motoru byl sestaven na základě katalogových údajů k danému motoru. Jedná se o model stejnosměrného komutátorového motoru.

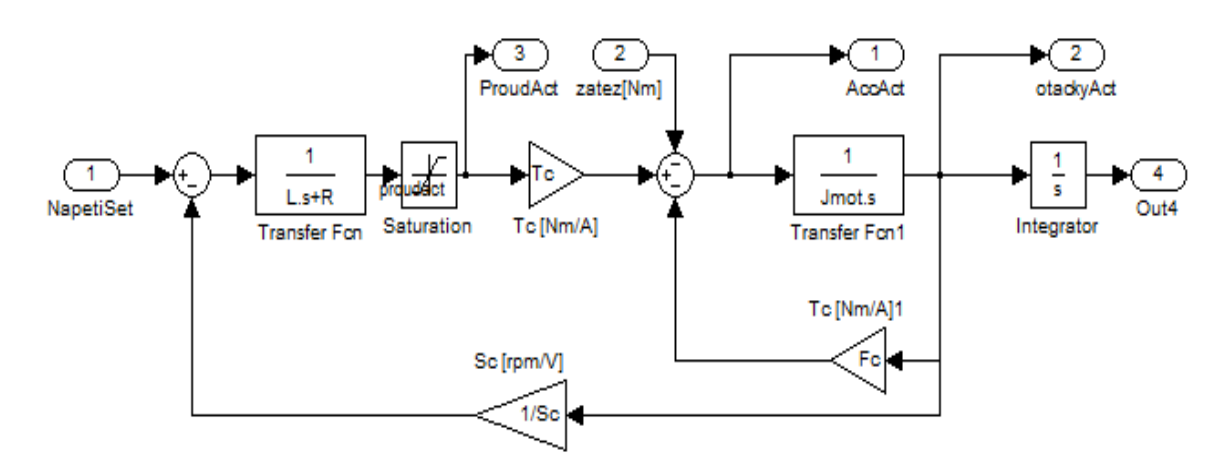

**Obrázek 33: Model stejnosměrného motoru A-max 22 [5]**

- <span id="page-33-2"></span>R…odpor kotvy motoru
- L…indukčnost kotvy motoru
- Tc…momentová konstanta motoru
- Jmot…moment setrvačnosti motoru
- Fc…vnitřní viskózní tření motoru
- Sc…rychlostní konstanta

Při vytváření modelu motoru se nevyskytly žádné problémy. Při nastavení nominálního napětí (12 V) vykazoval model nominální otáčky (10200 ot/min), jak je znázorněno na obrázku 34.

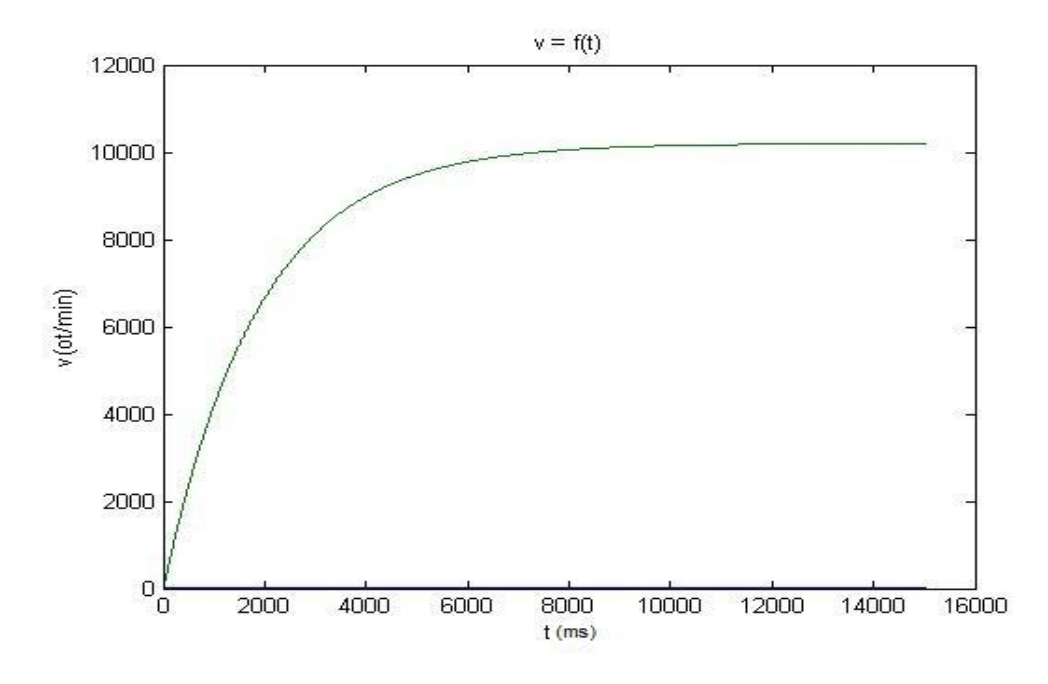

**Obrázek 34: Nominální otáčky při nominálním napětí**

#### <span id="page-34-1"></span><span id="page-34-0"></span>**7.2 Proudová smyčka**

Proudová smyčka byla realizována diskrétním PI regulátorem s vzorkovací frekvencí 10kHz. U vytváření modelu proudového regulátoru se objevily první problémy. Dokumentace k pohonu se vůbec nezmiňuje o přepočítávacích konstantách proudového regulátoru, tudíž při napojení klasického PI regulátoru na model motoru byly výsledky značně rozdílné od skutečně naměřených. Bylo nutné tyto přepočítávací konstanty k proporcionální a integrační složce regulátoru zjistit. Z tohoto důvodu byly průběhy měřené na reálném pohonu měřeny nejprve s nulovou integrační složkou, kvůli snazšímu odhadu konstanty.

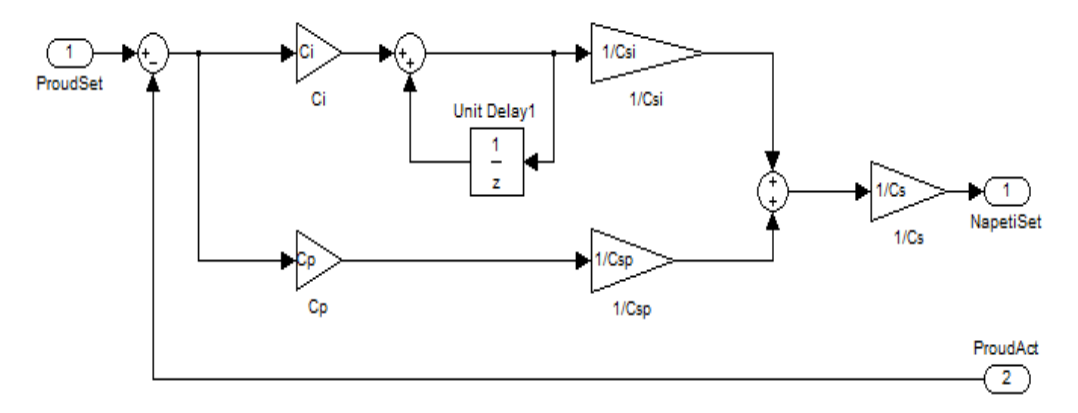

<span id="page-34-2"></span>**Obrázek 35: Proudový regulátor**

Ci…Integrační složka

Cp…Proporcionální složka¨

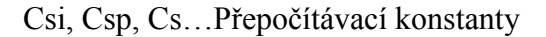

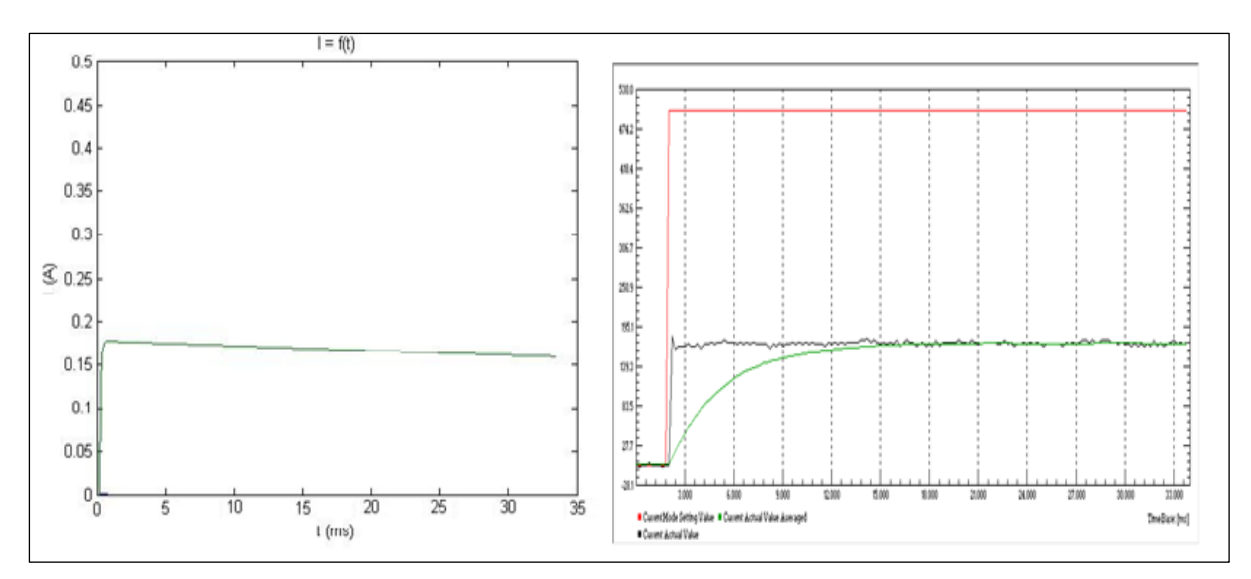

**Obrázek 36: Porovnání reálných a modelovaných průběhů. Vlevo model, Vpravo průběh na reálném pohonu. Složky regulátorů P=700, I=0.**

<span id="page-35-1"></span>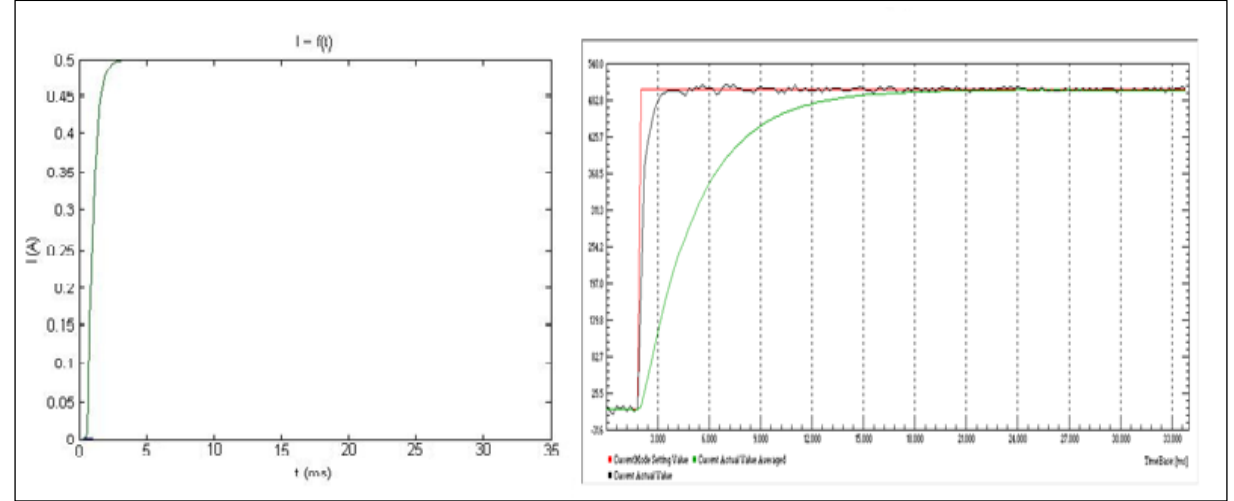

<span id="page-35-2"></span>**Obrázek 37: Porovnání reálných a modelovaných průběhů. Vlevo model, Vpravo průběh na reálném pohonu. Složky regulátorů P=700, I=350.**

#### <span id="page-35-0"></span>**7.3 Polohová smyčka**

Polohová smyčka je u pohonů Maxon, jak již bylo zmíněno v předešlých kapitolách, realizována pomocí polohového PID regulátoru a je závislá pouze na předřazeném proudovém regulátoru. Vzorkovací frekvence tohoto regulátoru byla 1kHz

Model polohového regulátoru byl popsán v dokumentaci k pohonu a byly zde zmíněny i velikosti rozměrových konstant pro jednotlivé složky regulátoru. Po připojení polohového regulátoru za proudovou smyčku a zadání rozměrových konstant však průběhy zdaleka neodpovídaly průběhům naměřeným na reálném pohonu.

Rozměrové konstanty bylo nutné několikanásobně zvětšit, aby se průběh vůbec stal stabilním. Poté se podařilo nalézt přibližné hodnoty rozměrových konstant u proporcionální a derivační složky, a tím bylo alespoň částečně dosaženo požadovaného výsledku. Zavedením integrační složky byl však průběh vždy neočekávaný. Porovnávány byly odezvy na trapézový vstupní signál, jak je znázorněno na obrázku 39 a 40.

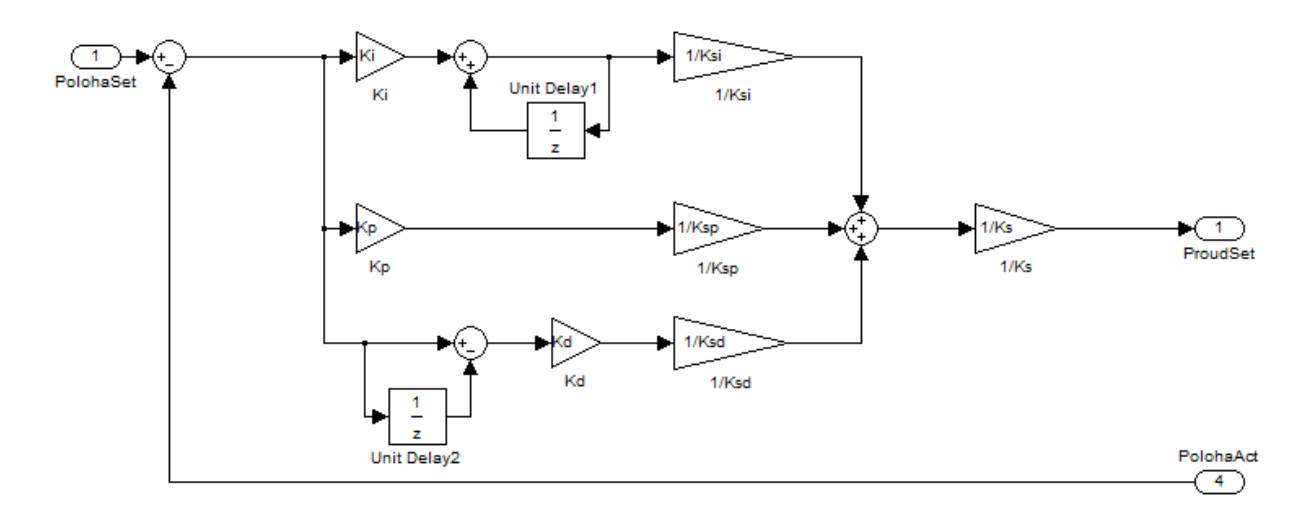

**Obrázek 38: Model polohového regulátoru**

- <span id="page-36-0"></span>Ki…Integrační složka regulátoru
- Kp… Proporcionální složka regulátoru
- Kd…Derivační složka regulátoru
- Ksi, Ksp, Ksd, Ks…Přepočítávací konstanty

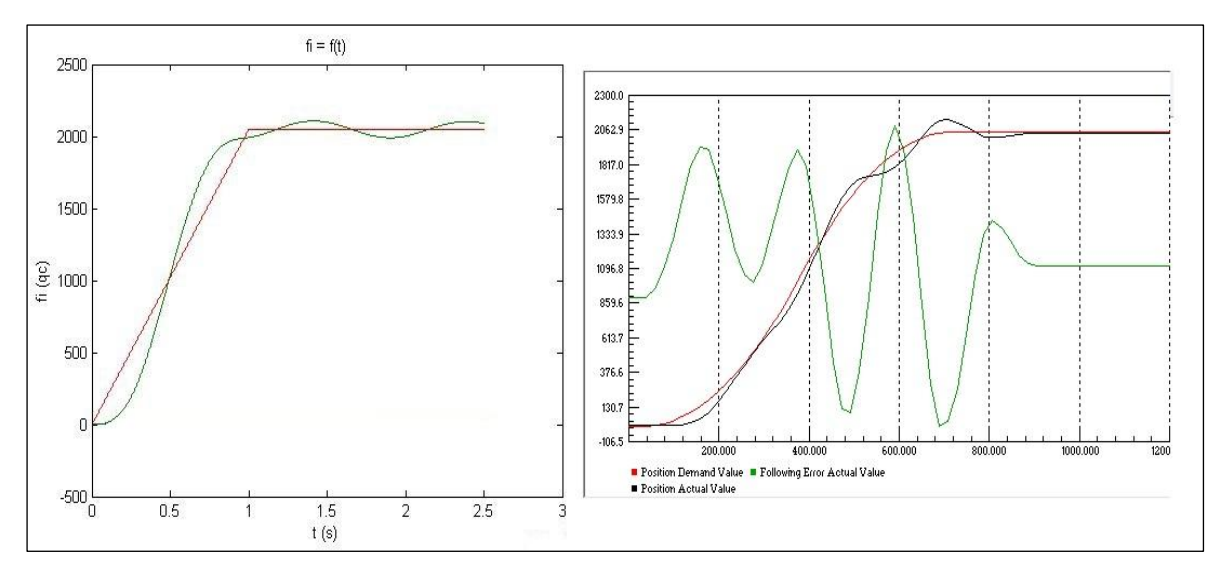

**Obrázek 39: Porovnání reálných a modelovaných průběhů. Vlevo model, Vpravo průběh na reálném pohonu. Složky regulátorů P=100, I=0. D=0**

<span id="page-37-0"></span>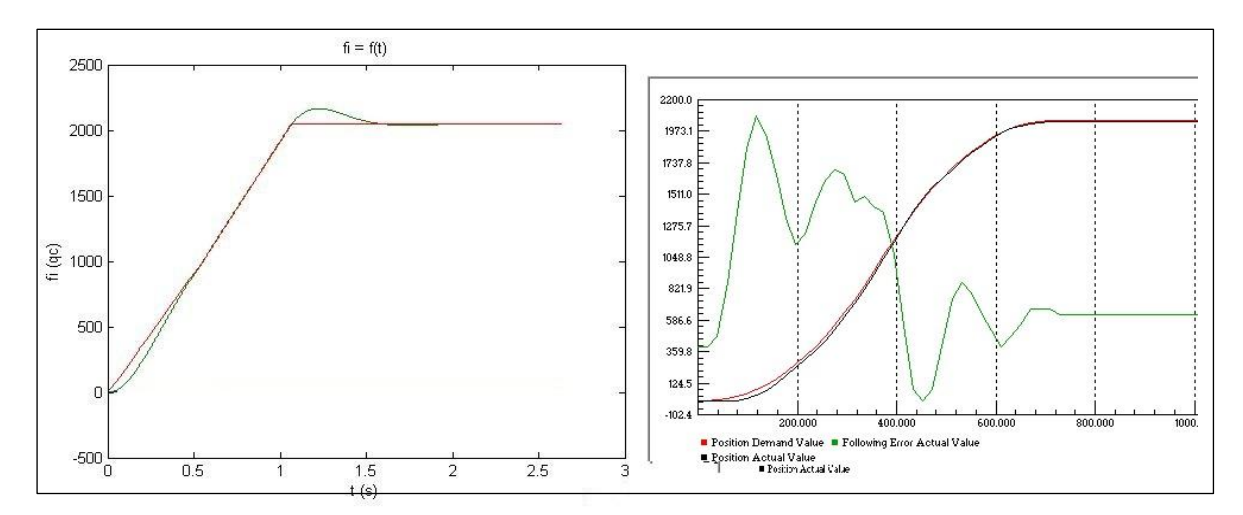

<span id="page-37-1"></span>**Obrázek 40: Porovnání reálných a modelovaných průběhů. Vlevo model, Vpravo reálný průběh. Složky regulátorů P=170, I=0. D=200**

#### <span id="page-38-0"></span>**Závěr**

V první části této bakalářské práce bylo mým úkolem seznámit se se stejnosměrnými pohony od švýcarské firmy Maxon motor AG. V této rešeršní části jsem popsal výhody stejnosměrných motorů Maxon a možnosti řídících jednotek Maxon, řady Epos.

V následující části práce bylo nutné naměřit přechodové charakteristiky jednotlivých regulačních smyček (proudová, rychlostní a polohová) obsažených v řídící jednotce Maxon, konkrétně EPOS 24/1. K této jednotce byl připojen stejnosměrný komutátorový motor Maxon A-max 22. K měření byl využíván software opět od firmy Maxon, volně stažitelné EPOS studio. U konkrétních měření bylo vhodné volit hodnoty složek regulátorů tak, aby u následného vytváření modelu pohonu bylo snazší odhadnout přepočítávací konstanty právě u těchto regulátorů. Bylo snahou naměřit stabilní průběhy, nejprve se zavedením pouze proporcionální složky a dále s postupným zaváděním složek ostatních (integrační a derivační). U průběhů byla vyžadována jak vysoká dynamika, tak i co nejmenší překmit (nejlépe žádný) řízené veličiny oproti veličině žádané, který by ve vytvářeném lineárním modelu nebyl pozorován. Z tohoto důvodu bylo nutné použít u polohové smyčky tvarování vstupního signálu, protože při odezvě na skokový tvar žádané polohy byl výstup sice stabilní, ale s velkými počátečními zákmity. Na tento rozkmit měl vliv vysoký poměr velikosti momentu setrvačnosti zátěže vůči momentu setrvačnosti motoru. Tento moment setrvačnosti zátěže bylo nutné dopočítat, aby bylo možné jej připojit do modelu. K výpočtu byl použit software Maxon Selection Program.

Posledním bodem práce bylo vytvořit model v prostředí Matlab Simulink a porovnat naměřené výsledky s výsledky z reálného pohonu. Model stejnosměrného motoru byl vytvořen za pomoci literatury a katalogových údajů bez větších problémů. U tvorby proudové regulace již byly drobné potíže s odhadem konstant, ale nakonec bylo dosaženo shodných průběhů jako na reálném pohonu. Největší problém byl s vytvořením modelu polohové regulace pohonu, která je pro laboratorní účely důležitá. Z tohoto důvodu, a také proto, že vlastní polohová regulace Maxon neobsahuje rychlostní regulátor, byl model rychlostního regulátoru vynechán. Polohový regulátor byl popsán v dokumentaci dodávané k řídící jednotce, včetně hodnot přepočítávacích konstant, a tak se zdálo, že připojit ho na funkční proudový regulátor bude snadné. Bohužel výsledné průběhy neodpovídaly průběhům naměřeným na reálném pohonu.

<span id="page-39-0"></span>Přepočítávací konstanty bylo nutné změnit, což se částečně podařilo. Integrační složku bylo možno zavést jen v úzkém rozsahu. U většiny možností jejího nastavení se stával průběh nestabilním. Při nastavené nulové integrační složce se tedy podařilo na modelu naměřit průběhy podobné průběhům naměřeným na reálném pohonu.

## **Použité zdroje**

[1] UZIMEX PRAHA, spol. s r.o. – Stejnosměrné motory se samonosným vinutím In: *SPŠSE a VOŠ Liberec* [online]. [vid. 24. 11. 2012]. Dostupné z: http://www.pslib.cz/pe/skola/studijni\_materialy/prezentace/elektricke\_stroje/4\_rocnik/ maxon.pps

[2] Kwapil & Co – Maxon motor [online]. [vid. 5. 12. 2012]. Dostupné z: http://www.kwapil.cz/produkte/maxon/index.php

[3] Maxon motor AG – A-Max 22 [online]. [vid. 20. 12. 2012]. Dostupné z: http://www.maxonmotor.com/medias/sys\_master/8800973914142/12\_099\_EN.pdf

[4] UZIMEX PRAHA, spol. s r.o. – Jednotky řízení polohy EPOS [online]. [vid. 19. 1. 2013]. Dostupné z: http://www.uzimex.cz/download.php?file=/soubory/20050608\_epos\_pruvodce\_1.2.pdf

[5] SOUČEK, P., 2004. *Servomechanismy ve výrobních strojích*. Praha: vydavatelství ČVUT. ISBN 80-01-02902-6.

[6] Maxon motor AG - EPOS2 Positioning Controllers. *Application Notes Collection.* Maxon motor AG. Sachseln Switzerland. Document ID: rel2946

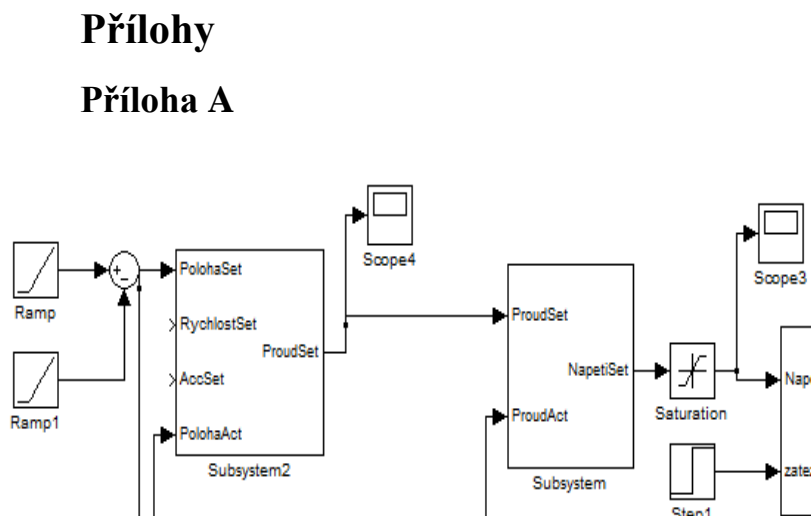

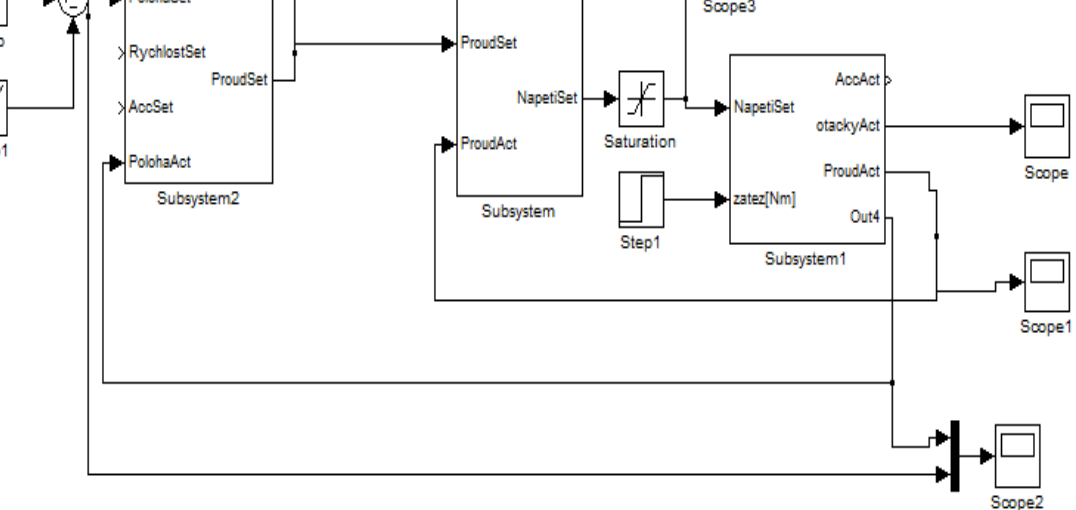

**Obrázek A 1: Regulační struktura pohonu**

#### **Příloha B**

% motor Amax 100160, katalogovy list R=5.95; %Ohm L=0.36e-3; %0.36mH Tc=10.9e-3; %Nm/A Sc=875; %rpm/V Jmot=4.06e-7; %4.06 gcm^2 -> kgm^2

%friction koeff Fc = 6.1500e-008; %Nms vlastni viskozni treni motoru (urceno z otacek naprazdno pri nominalnim napeti)

```
% rozmerove konstanty EPOS 24/1
Ksd=400;Ksi=2560000;
Ksp=32000;
Ks=2;
```
% nastaveni polohoveho regulatoru  $Kp=100;$  $Ki=0;$  $Kd=0;$ 

% defaultni feedforward Kacc=0; %acceleracni feedforward Kw=0; %rychlostni feedforward

% nastaveni proudoveho regulatoru  $Cp=700;$ Ci=350;

% rozmerove konstanty proudovy regulator Csi=0.016; Csp=219.3;  $Cs=1;$ 

sim('Epos241 all.mdl',5);